## **Roland Digital Piano** F701  $\overline{01}$

Gebruikershandleiding

## **Wat u kunt doen met de RP701/F701**

#### **Piano spelen**

#### ˙ **Uw gedroomde pianoklanken spelen [pagina](#page-11-0) 12** Deze piano bevat een verscheidenheid aan pianoklanken, variërend van een concertvleugel tot een buffetpiano. Het apparaat bevat ook het geluid van een klavecimbel, de voorloper van de piano. U zult zeker dé pianogeluiden naar wens vinden. ˙ **Strijk-, orgel- en percussieklanken spelen [pagina](#page-11-0) 12** U kunt ook klanken van andere instrumenten dan piano kiezen. Andere klanken gebruiken dan de gebruikelijke keuzes kan voor een aangename afwisseling zorgen, of u kunt andere klanken met een pianoklank combineren voor bijzonder rijke klanken. **Nummers oefenen [pagina](#page-13-0) 14** ˙ **Met een metronoom oefenen** U kunt oefenen terwijl u naar de metronoom luistert. Door het tempo of de maatsoort te wijzigen naargelang het nummer dat u speelt, verbetert u uw vermogen om het ritme te behouden.  $|\mathbf{H}|$ **[pagina](#page-12-0) 13** ˙ **Mee met de interne nummers oefenen** In deze piano zijn tal van bekende nummers ingebouwd in verschillende genres, zoals klassiek, jazz en oefenstukken. U kunt naar deze interne nummers luisteren als model, of het tempo aanpassen en ermee oefenen. **[pagina](#page-12-1) 13** ˙ **Eén hand tegelijk oefenen** Door een nummer af te spelen met het geluid van het gedeelte van de rechter- of linkerhand gedempt, kunt u de uitvoering per hand horen. Hierdoor kunt u per hand mee met het nummer oefenen. **[pagina](#page-13-1) 14** Uw uitvoering opnemen ● U kunt opnieuw naar uw eigen uitvoering luisteren die u zojuist hebt opgenomen en deze gebruiken om uw volgende uitvoering te verbeteren. U kunt uw uitvoering ook opslaan om ze aan een familielid of uw pianoleraar te laten horen. **Profiteer van Bluetooth [pagina](#page-15-0) 16**  $\boldsymbol{\ast}$ ˙ **Speel muziek via de luidsprekers van de piano (Bluetooth-audiofunctie)** U kunt een smartphone of tablet aansluiten en via de luidsprekers van de piano naar uw favoriete nummers luisteren. Door samen met een nummer te spelen, kunt u van uw favoriete muziek genieten. ˙ **Gebruik met piano met apps (Bluetooth MIDI-functie) [pagina](#page-15-1) 16**

U kunt een app gebruiken om nieuwe muziekpartituren te vinden en de oefenondersteunende functies te gebruiken om nieuwe mogelijkheden in piano-uitvoering te ervaren.

## <span id="page-0-0"></span>**De apps downloaden**

Download deze smartphone- en tablet-apps en gebruik ze met uw piano.

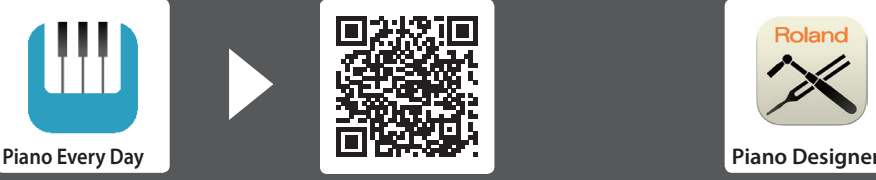

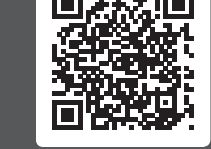

Met deze app kunt u muziekpartituren downloaden en nummers oefenen.

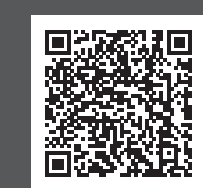

Met deze app kunt u het geluid van de piano aan uw voorkeur aanpassen.

 Lees zorgvuldig "HET APPARAAT VEILIG GEBRUIKEN" en "BELANGRIJKE OPMERKINGEN" (infoblad "HET APPARAAT VEILIG GEBRUIKEN" en de gebruikershandleiding [\(p. 44\)](#page-43-0)) voordat u het apparaat gaat gebruiken. Bewaar na het lezen het document (de documenten) op een direct toegankelijke plaats.

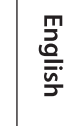

li≣Roland

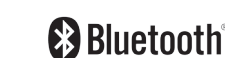

**TOS Android** 

© 2020 Roland Corporation

## Inhoudsopgave

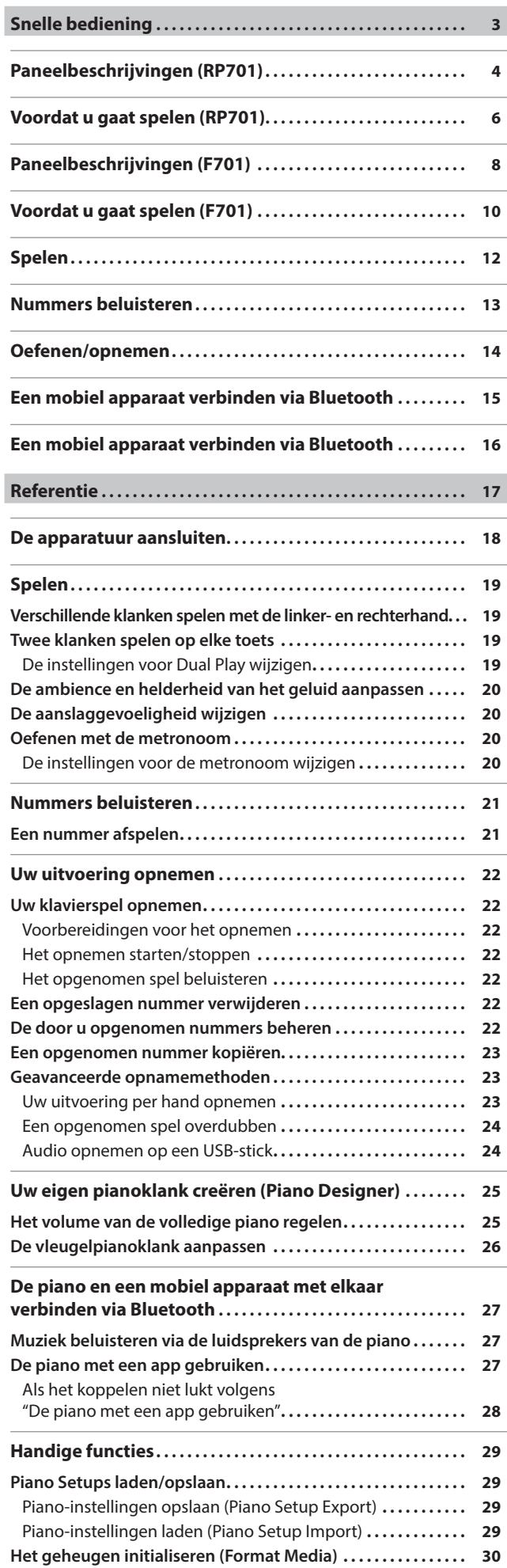

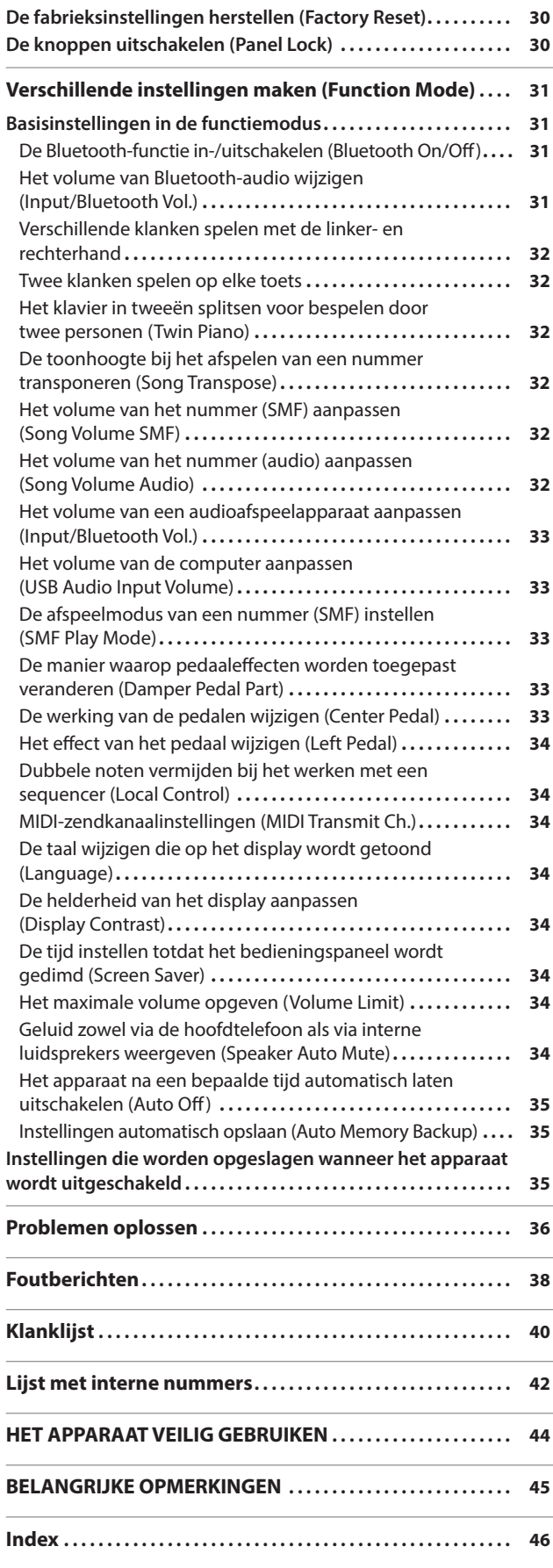

## Français

## <span id="page-2-0"></span>Snelle bediening

#### Hoe de snelle bediening te lezen

Hier leggen we uit wat u moet weten voordat u deze piano gebruikt en ontdekt u basismanieren om de piano te gebruiken. Dit gedeelte is onderverdeeld in pagina's met uitleg die gelden voor specifieke modellen en pagina's voor alle modellen. Lees de pagina's die van toepassing zijn op uw pianomodel.

Lees "Referentie" voor meer informatie over het gebruik van de piano.

#### **Als u de RP701 gebruikt**

Lees de pagina's die zijn gemarkeerd met "RP701" en "RP701 F701" in de rechterbovenhoek.

#### **Als u de F701 gebruikt**

Lees de pagina's die zijn gemarkeerd met "F701" en "RP701 F701" in de rechterbovenhoek.

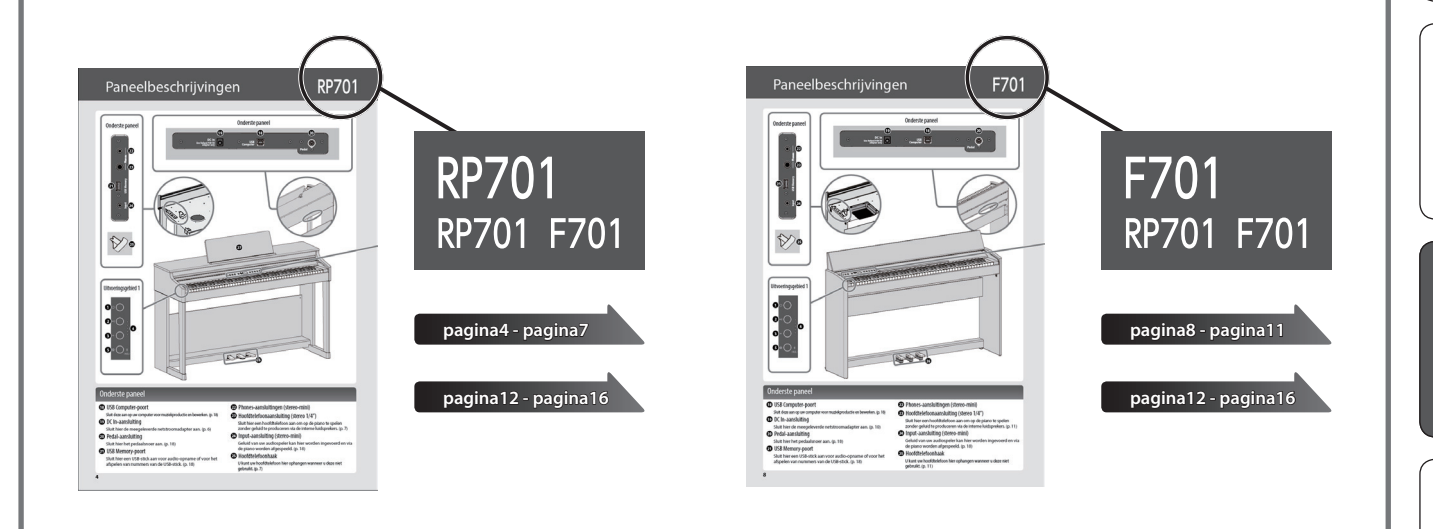

## <span id="page-3-0"></span>Paneelbeschrijvingen

# **RP701**

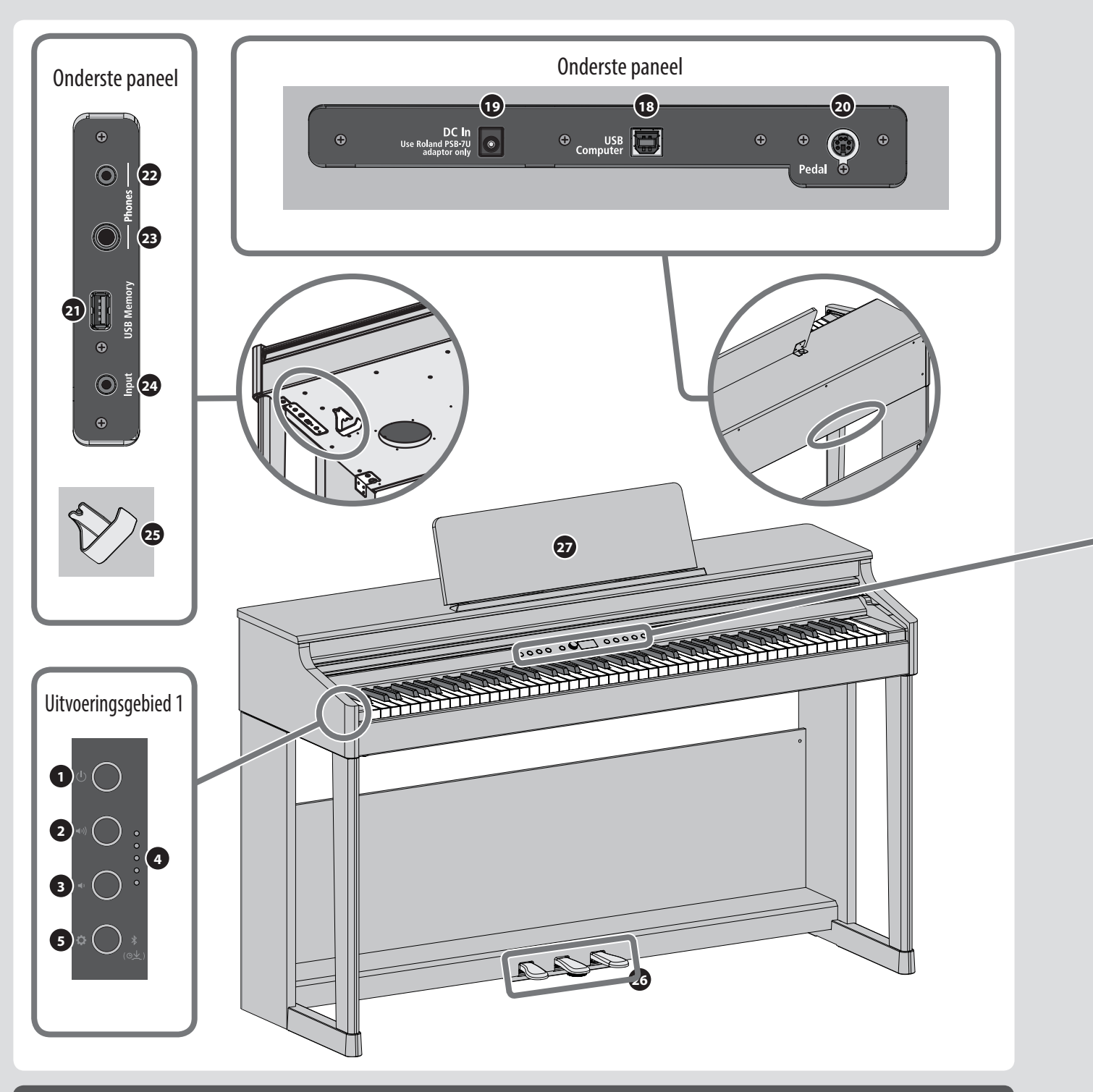

## Onderste paneel

#### **<sup>18</sup>** USB Computer-poort

Sluit deze aan op uw computer voor muziekproductie en bewerken. ([p. 18](#page-17-1))

#### **<sup>19</sup>** DC In-aansluiting

Sluit hier de meegeleverde netstroomadapter aan. ([p. 6](#page-5-1))

#### **<sup>20</sup>** Pedal-aansluiting

Sluit hier het pedaalsnoer aan. [\(p. 18\)](#page-17-1)

#### **<sup>21</sup>** USB Memory-poort

Sluit hier een USB-stick aan voor audio-opname of voor het afspelen van nummers van de USB-stick. ([p. 18\)](#page-17-1)

- **<sup>22</sup>** Phones-aansluitingen (stereo-mini)
- **<sup>23</sup>** Hoofdtelefoonaansluiting (stereo 1/4")

Sluit hier een hoofdtelefoon aan om op de piano te spelen zonder geluid te produceren via de interne luidsprekers. ([p. 7](#page-6-0))

#### **<sup>24</sup>** Input-aansluiting (stereo-mini)

Geluid van uw audiospeler kan hier worden ingevoerd en via de piano worden afgespeeld. ([p. 18\)](#page-17-1)

#### **<sup>25</sup>** Hoofdtelefoonhaak

U kunt uw hoofdtelefoon hier ophangen wanneer u deze niet gebruikt. ([p. 7\)](#page-6-1)

# RP7

<span id="page-4-0"></span>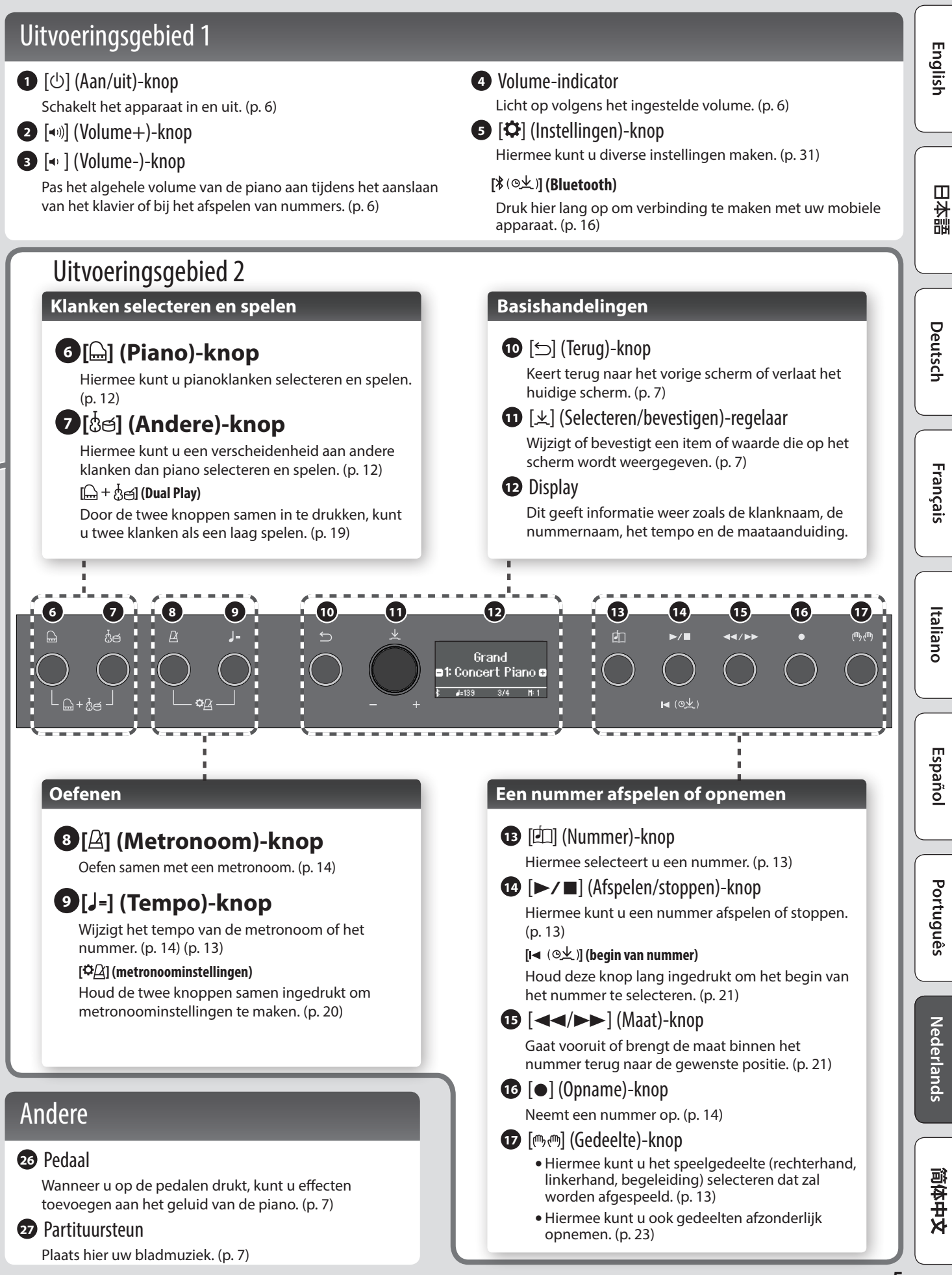

## <span id="page-5-0"></span>Voordat u gaat spelen

## <span id="page-5-2"></span>Het klavierdeksel openen/sluiten

Gebruik beide handen om het klavierdeksel te openen of sluiten.

#### **Het klavierdeksel openen**

#### **1. Gebruik beide handen om de rand van het klavierdeksel op te tillen en duw het weg van u.**

#### **OPMERKING**

Open het klavierdeksel niet als u objecten (papier, metalen voorwerpen enz.) op het deksel hebt geplaatst. Anders kunnen deze voorwerpen in het instrument vallen en kunt u ze er niet meer uithalen.

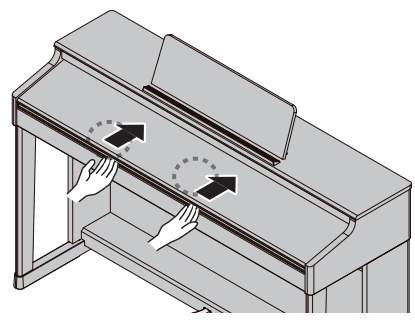

#### **Het klavierdeksel sluiten**

**1. Pak de rand van het klavierdeksel met beide handen vast en laat het voorzichtig zakken.**

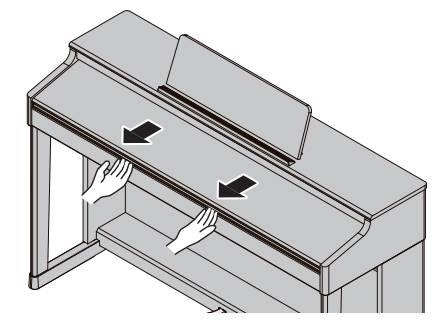

#### **OPMERKING**

- Let erop dat uw vingers niet gekneld raken tussen het bewegende deel en het apparaat zelf bij het openen of sluiten van het klavierdeksel of bij het bedienen van de pedalen. Laat volwassenen toezicht houden op plaatsen waar kleine kinderen aanwezig zijn.
- Zet niet te veel kracht op de partituursteun als deze in gebruik is.

#### **Het klavierdeksel gebruiken om het paneel te verbergen (Klassieke positie)**

Wanneer u het klavierdeksel langzaam optilt, stopt deze op een positie waarbij de knoppen en het display worden verborgen. Als u het deksel gebruikt om het bedieningspaneel te verbergen, kunt u spelen zoals u op een akoestische piano speelt. Wanneer u het deksel verder naar binnen en omhoog duwt, stopt deze op een positie waarbij het bedieningspaneel zichtbaar is.

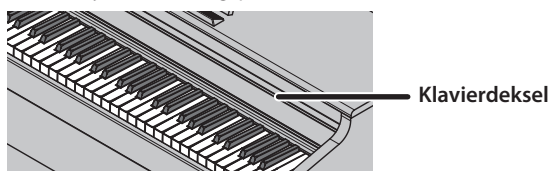

## <span id="page-5-1"></span>Het apparaat in- en uitschakelen

#### **De netstroomadapter aansluiten**

**1. Sluit de netstroomadapter aan op de DC Inaansluiting aan de onderkant van de piano.**

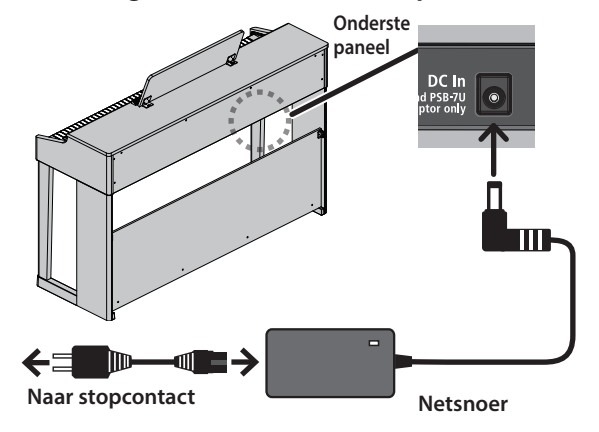

#### **Het apparaat inschakelen**

#### **1. Zet de [**L**]-knop aan.**

Na een korte pauze kunt u geluiden maken door het klavier te bespelen. Zet het volume altijd op nul voordat u het apparaat

in- of uitschakelt. Zelfs als u het volume verlaagd hebt, hoort u mogelijk geluid wanneer u het apparaat in- of uitschakelt. Dit is normaal en wijst niet op een defect.

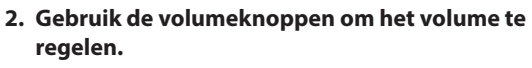

Het volume neemt toe wanneer u op de [ $\blacktriangleleft$ 1)]-knop drukt en neemt af wanneer u op de [ $\blacklozenge$ ]-knop drukt. De volume-indicator licht op volgens het volume.

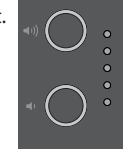

Hiermee wordt het volume van de luidsprekers aangepast als u de luidsprekers van het apparaat gebruikt, of het volume van de hoofdtelefoon als er een hoofdtelefoon is aangesloten. Elke volumeinstelling wordt automatisch opgeslagen.

#### **Het apparaat uitschakelen**

#### **1. Houd de [**L**] (aan/uit)-knop lang ingedrukt.**

#### **OPMERKING**

#### **Bij de fabrieksinstellingen wordt het apparaat 30 minuten na het uitvoeren van de laatste handeling automatisch uitgeschakeld.**

Als u niet wilt dat het apparaat automatisch wordt uitgeschakeld, wijzigt u de instelling "Auto Off" in "OFF", zoals beschreven in "Het apparaat na een bepaalde tijd automatisch laten uitschakelen (Auto Off)" ([p. 35\)](#page-34-1).

Als het apparaat wordt uitgeschakeld, gaan alle niet-opgeslagen gegevens verloren. Als er gegevens zijn die u wilt bewaren, sla deze dan op voorhand op.

Als het apparaat automatisch is uitgeschakeld, kunt u de [ $\bigcirc$ ]knop gebruiken om het apparaat terug in te schakelen.

# RP7

English

Ш 非調

Deutsch

Français

Italiano

## <span id="page-6-4"></span><span id="page-6-0"></span>De hoofdtelefoon gebruiken

Gebruik een hoofdtelefoon als u wilt spelen zonder dat het geluid hoorbaar is in uw omgeving. De piano is uitgerust met twee hoofdtelefoonaansluitingen, zodat twee personen tegelijkertijd een hoofdtelefoon kunnen gebruiken.

#### **1. Sluit een hoofdtelefoon aan op de hoofdtelefoonaansluitingen van het onderste paneel.**

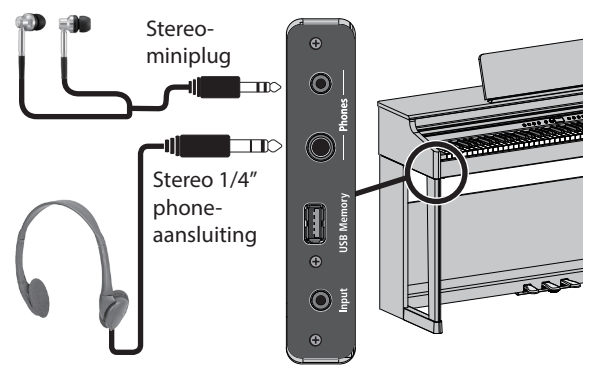

#### **OPMERKING**

Wanneer u de hoofdtelefoon hebt aangesloten, is het geluid niet meer hoorbaar via de luidsprekers van de piano.

**2. Gebruik de volumeknoppen om het volume van de hoofdtelefoon aan te passen.**

#### **MEMO**

- Er wordt een Headphones 3D Ambience-effect toegepast, wat het gevoel geeft dat het geluid uit de piano zelf komt, zelfs bij gebruik van een hoofdtelefoon ([p. 20\)](#page-19-2).
- Wanneer u de hoofdtelefoon niet gebruikt, kunt u deze aan de hoofdtelefoonhaak hangen.

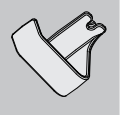

## <span id="page-6-2"></span>De partituursteun gebruiken

**1. Draai de schroeven van de partituursteun iets losser (2–3 mm), plaats de houders van de partituursteun tussen de schroeven en de klankkast van de piano. Draai de schroeven vast om de partituursteun vast te zetten, terwijl u met één hand de partituursteun ondersteunt.**

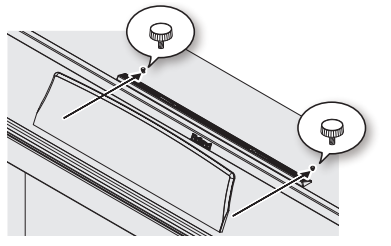

Zorg er bij het bevestigen van de partituursteun voor dat deze stevig helemaal naar achter is geplaatst en gebruik uw hand om de partituursteun te ondersteunen zodat deze niet valt. Let erop dat uw hand niet gekneld raakt.

- Oefen geen overmatige kracht uit op de partituursteun.
- Draai de schroeven los terwijl u met één hand de partituursteun ondersteunt wanneer u de partituursteun wilt verwijderen. Verwijder de partituursteun en draai de schroeven terug stevig vast.

## <span id="page-6-3"></span>Basishandelingen van functies

Als u de functies van deze piano wilt bedienen, gebruikt u de [ $\pm$ ] (Selecteren/bevestigen)-regelaar en de [□] (Terug)-knop.

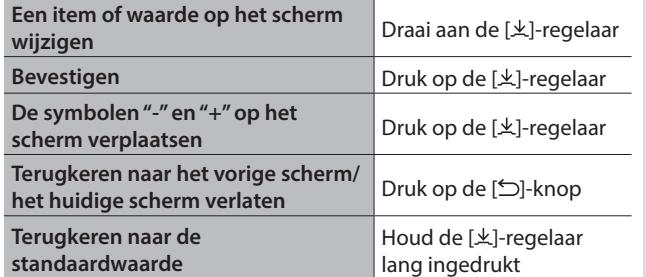

#### **De symbolen "-" en "+" verplaatsen**

In sommige schermen kunt u met de bovenste en onderste regels van het scherm verschillende items of waarden wijzigen. (Bijvoorbeeld: De bovenste regel verandert de categorie en de onderste regel verandert de klank.) In dergelijke schermen wisselen de symbolen "-" en "+" tussen de bovenste en onderste regels telkens wanneer u op de [ $\pm$ ]-regelaar drukt. Draaien aan de [ $\pm$ ]-regelaar verandert het item of de waarde van de regel waar de symbolen staan.

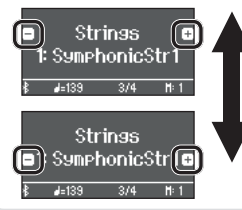

Wijzig de categorie wanneer de symbolen "-" en "+" op de bovenste regel staan

Wijzig de klank wanneer de symbolen "-" en "+" op de onderste regel staan

## <span id="page-6-1"></span>De pedalen gebruiken

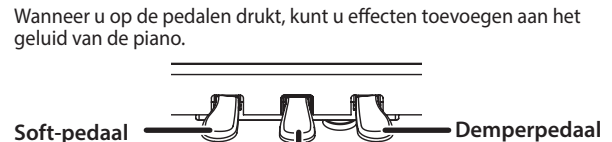

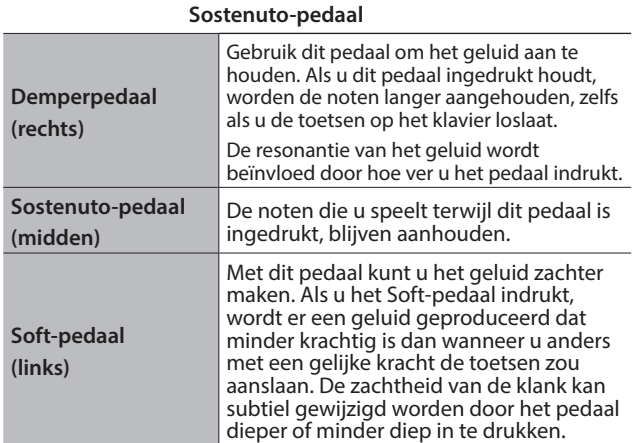

Let erop dat uw vingers niet gekneld raken tussen het bewegende deel en het apparaat zelf bij het openen of sluiten van het klavierdeksel of bij het bedienen van de pedalen. Laat volwassenen toezicht houden op plaatsen waar kleine kinderen aanwezig zijn.

#### **OPMERKING**

Onder de pedalen bevindt zich een stelschroef om de pedalen vast te zetten. Wanneer u de piano gebruikt, kan de stelschroef

omhoog komen waardoor de pedalen kunnen wiebelen wanneer u ze indrukt. Als dit gebeurt, draait u aan de stelschroef om deze te laten zakken totdat ze stevig op de vloer rust. Vooral als u de piano bovenop een tapijt hebt geplaatst,

is het belangrijk dat u de stelschroef verlaagt zodat deze de vloer stevig raakt.

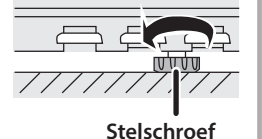

Nederlands

## <span id="page-7-0"></span>Paneelbeschrijvingen

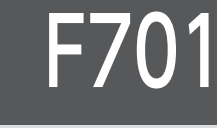

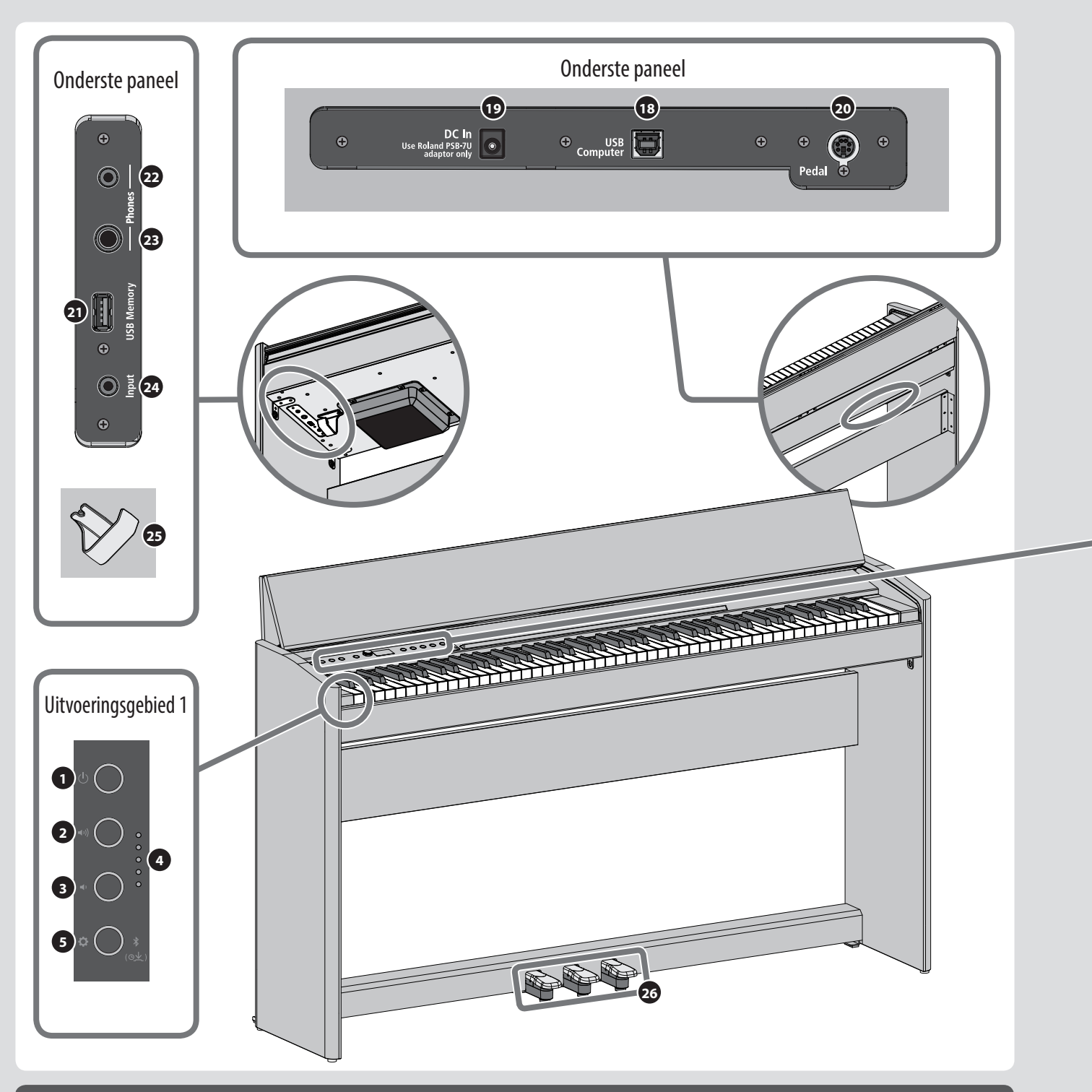

## Onderste paneel

#### **<sup>18</sup>** USB Computer-poort

Sluit deze aan op uw computer voor muziekproductie en bewerken. ([p. 18](#page-17-1))

#### **<sup>19</sup>** DC In-aansluiting

Sluit hier de meegeleverde netstroomadapter aan. ([p. 10\)](#page-9-1)

#### **<sup>20</sup>** Pedal-aansluiting

Sluit hier het pedaalsnoer aan. [\(p. 18\)](#page-17-1)

#### **<sup>21</sup>** USB Memory-poort

Sluit hier een USB-stick aan voor audio-opname of voor het afspelen van nummers van de USB-stick. ([p. 18\)](#page-17-1)

- **<sup>22</sup>** Phones-aansluitingen (stereo-mini)
- **<sup>23</sup>** Hoofdtelefoonaansluiting (stereo 1/4")

Sluit hier een hoofdtelefoon aan om op de piano te spelen zonder geluid te produceren via de interne luidsprekers. ([p. 11\)](#page-10-0)

#### **<sup>24</sup>** Input-aansluiting (stereo-mini)

Geluid van uw audiospeler kan hier worden ingevoerd en via de piano worden afgespeeld. ([p. 18\)](#page-17-1)

#### **<sup>25</sup>** Hoofdtelefoonhaak

U kunt uw hoofdtelefoon hier ophangen wanneer u deze niet gebruikt. [\(p. 11\)](#page-10-0)

<span id="page-8-0"></span>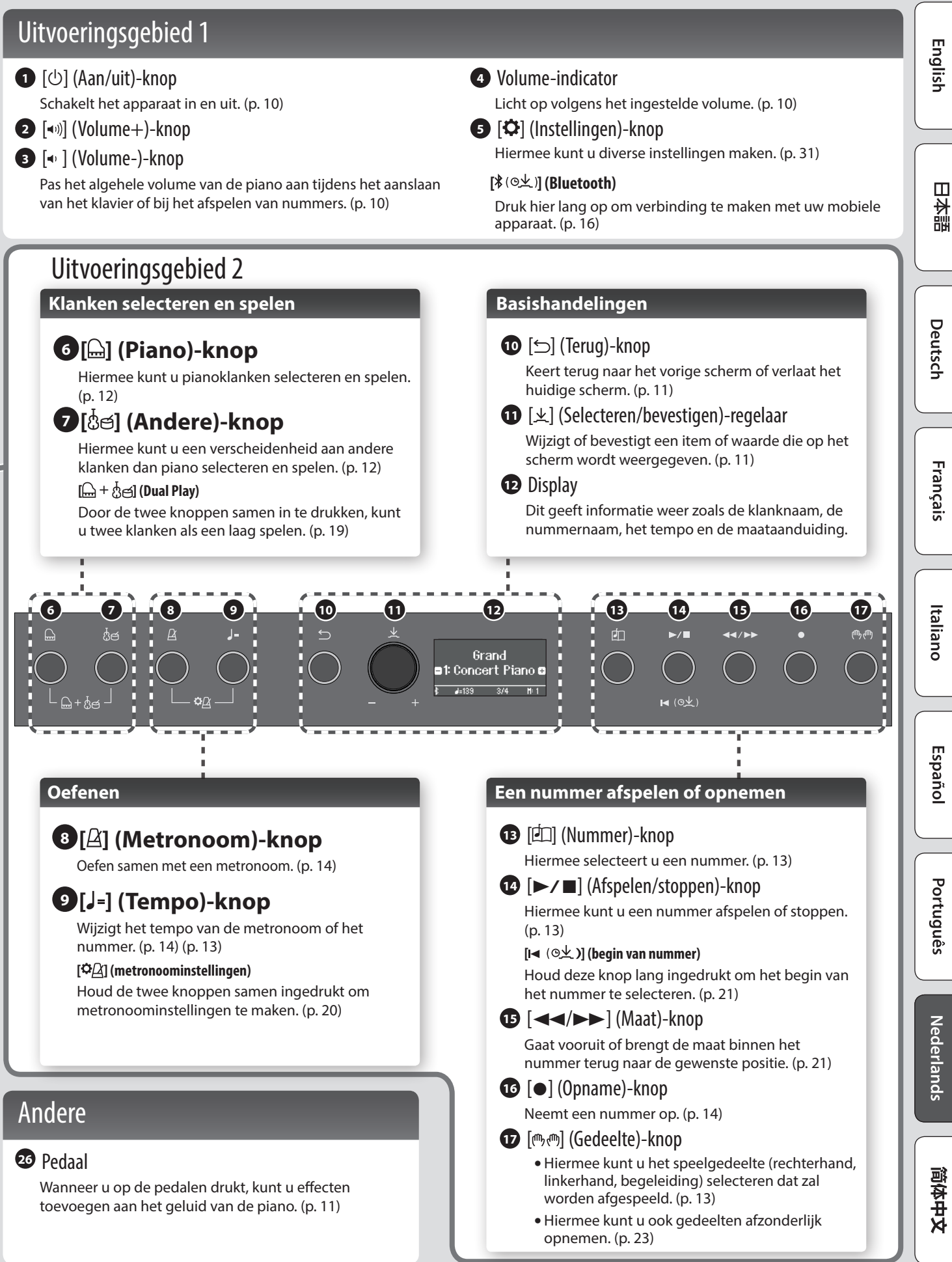

## <span id="page-9-0"></span>Voordat u gaat spelen

## <span id="page-9-2"></span>Het klavierdeksel openen/sluiten

Gebruik beide handen om het klavierdeksel te openen of sluiten.

#### **Het klavierdeksel openen**

**1. Gebruik beide handen om de rand van het klavierdeksel op te tillen en duw het weg van u.**

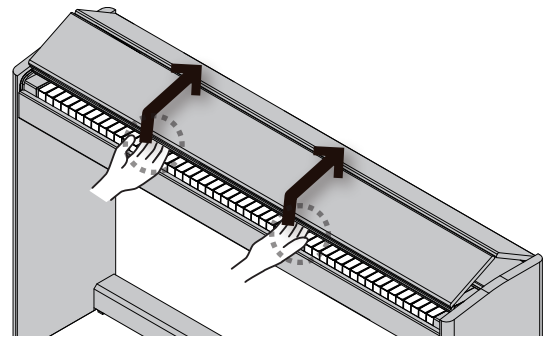

**2. Duw het klavierdeksel weg van u tot het stopt.**

#### **Het klavierdeksel sluiten**

**1. Pak de rand van het klavierdeksel met beide handen vast en laat het voorzichtig zakken.**

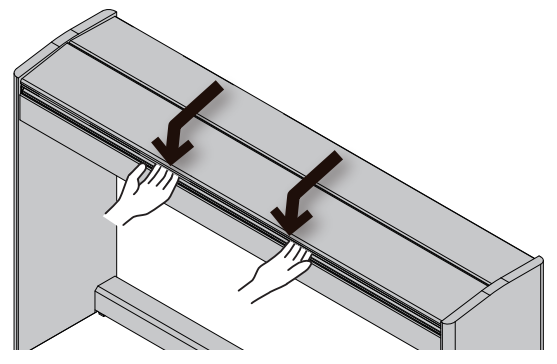

#### **OPMERKING**

- Let erop dat uw vingers niet gekneld raken tussen het bewegende deel en het apparaat zelf bij het openen of sluiten van het klavierdeksel of bij het bedienen van de pedalen. Laat volwassenen toezicht houden op plaatsen waar kleine kinderen aanwezig zijn.
- Als u de piano moet verplaatsen, zorg er dan voor dat het klavierdeksel gesloten is om ongelukken te voorkomen.

**Let erop dat uw vingers niet gekneld raken tussen de vouwende onderdelen tijdens het openen of sluiten van het klavierdeksel.**

**Het is gevaarlijk om het klavierdeksel te sluiten door er van bovenaf op te duwen, omdat u het risico loopt dat uw vingers tussen de onderdelen van het klavierdeksel gekneld geraken.**

Als u het klavierdeksel opent door erop te duwen, kan dit apparaat omvallen. Neem de rand van het klavierdeksel vast wanneer u het opent of sluit.

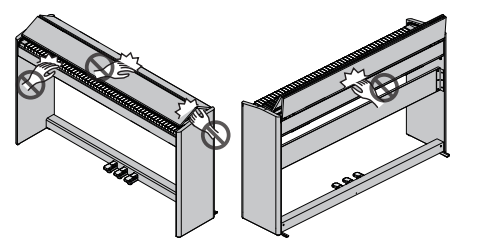

## <span id="page-9-1"></span>Het apparaat in- en uitschakelen

**De netstroomadapter aansluiten**

**1. Sluit de netstroomadapter aan op de DC Inaansluiting aan de onderkant van de piano.**

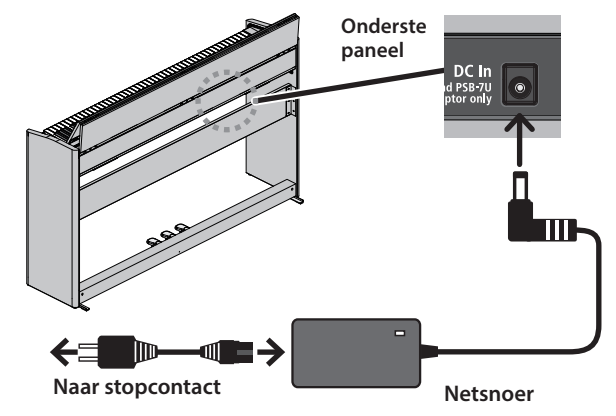

#### **Het apparaat inschakelen**

#### **1. Zet de [**L**]-knop aan.**

Na een korte pauze kunt u geluiden maken door het klavier te bespelen.

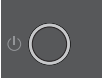

Zet het volume altijd op nul voordat u het apparaat in- of uitschakelt. Zelfs als u het volume verlaagd hebt, hoort u mogelijk geluid wanneer u het apparaat in- of uitschakelt. Dit is normaal en wijst niet op een defect.

#### **2. Gebruik de volumeknoppen om het volume te regelen.**

Het volume neemt toe wanneer u op de  $\ket{\bullet}$ ]-knop drukt en neemt af wanneer u op de [ $\blacklozenge$ ]-knop drukt.

De volume-indicator licht op volgens het volume. Hiermee wordt het volume van de luidsprekers aangepast als u de luidsprekers van het apparaat gebruikt, of het volume van de hoofdtelefoon als er een hoofdtelefoon is aangesloten. Elke volumeinstelling wordt automatisch opgeslagen.

#### **Het apparaat uitschakelen**

**1. Houd de [**L**] (aan/uit)-knop lang ingedrukt.**

#### **OPMERKING**

**Bij de fabrieksinstellingen wordt het apparaat 30 minuten na het uitvoeren van de laatste handeling automatisch uitgeschakeld.**

Als u niet wilt dat het apparaat automatisch wordt uitgeschakeld, wijzigt u de instelling "Auto Off" in "OFF", zoals beschreven in "Het apparaat na een bepaalde tijd automatisch laten uitschakelen (Auto Off)" ([p. 35\)](#page-34-1).

- Als het apparaat wordt uitgeschakeld, gaan alle niet-opgeslagen gegevens verloren. Als er gegevens zijn die u wilt bewaren, sla deze dan op voorhand op.
- Als het apparaat automatisch is uitgeschakeld, kunt u de [ $\circ$ ]knop gebruiken om het apparaat terug in te schakelen.

## <span id="page-10-3"></span><span id="page-10-0"></span>De hoofdtelefoon gebruiken

Gebruik een hoofdtelefoon als u wilt spelen zonder dat het geluid hoorbaar is in uw omgeving. De piano is uitgerust met twee hoofdtelefoonaansluitingen, zodat twee personen tegelijkertijd een hoofdtelefoon kunnen gebruiken.

#### **1. Sluit een hoofdtelefoon aan op de hoofdtelefoonaansluitingen van het onderste paneel.**

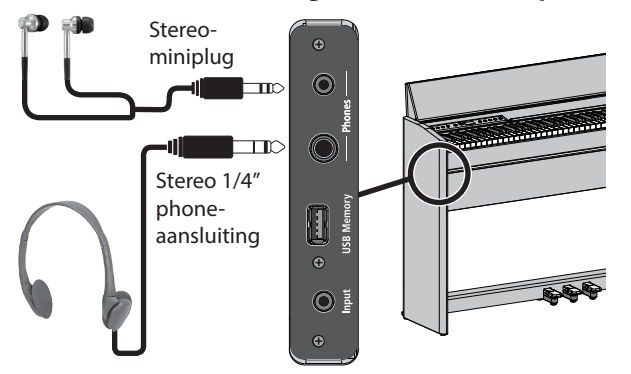

#### **OPMERKING**

Wanneer u de hoofdtelefoon hebt aangesloten, is het geluid niet meer hoorbaar via de luidsprekers van de piano.

**2. Gebruik de volumeknoppen om het volume van de hoofdtelefoon aan te passen.**

#### **MEMO**

- Er wordt een Headphones 3D Ambience-effect toegepast, wat het gevoel geeft dat het geluid uit de piano zelf komt, zelfs bij gebruik van een hoofdtelefoon [\(p. 20](#page-19-2)).
- Wanneer u de hoofdtelefoon niet gebruikt, kunt u deze aan de hoofdtelefoonhaak hangen.

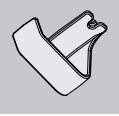

## <span id="page-10-2"></span>Basishandelingen van functies

Als u de functies van deze piano wilt bedienen, gebruikt u de  $[4]$ (Selecteren/bevestigen)-regelaar en de [
b] (Terug)-knop.

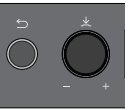

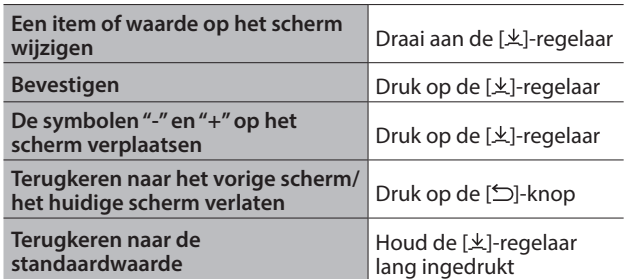

### **De symbolen "-" en "+" verplaatsen**

In sommige schermen kunt u met de bovenste en onderste regels van het scherm verschillende items of waarden wijzigen. (Bijvoorbeeld: De bovenste regel verandert de categorie en de onderste regel verandert de klank.) In dergelijke schermen wisselen de symbolen "-" en "+" tussen de bovenste en onderste regels telkens wanneer u op de [ $\pm$ ]-regelaar drukt. Draaien aan de [ $\pm$ ]regelaar verandert het item of de waarde van de regel waar de symbolen staan.

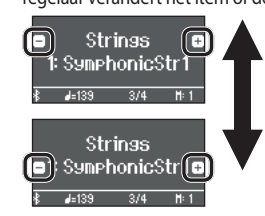

Wijzig de categorie wanneer de symbolen "-" en "+" op de bovenste regel staan

Wijzig de klank wanneer de symbolen "-" en "+" op de onderste regel staan

## <span id="page-10-1"></span>De pedalen gebruiken

Wanneer u op de pedalen drukt, kunt u effecten toevoegen aan het geluid van de piano.

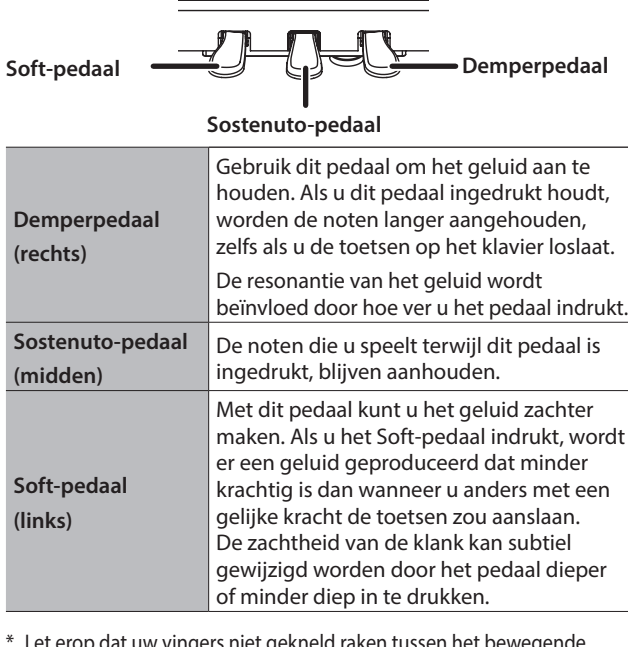

p dat uw vingers niet gekneld raken t deel en het apparaat zelf bij het openen of sluiten van het klavierdeksel of bij het bedienen van de pedalen. Laat volwassenen toezicht houden op plaatsen waar kleine kinderen aanwezig zijn.

## <span id="page-11-1"></span>Spelen

## RP701 F701

### <span id="page-11-0"></span>Een klank selecteren

Met deze piano kunt u pianoklanken spelen en ook genieten van een verscheidenheid aan andere klanken dan piano.

De klanken zijn onderverdeeld in twee groepen, "piano" en "andere"; druk op een klankknop om de overeenkomstige groep te selecteren.

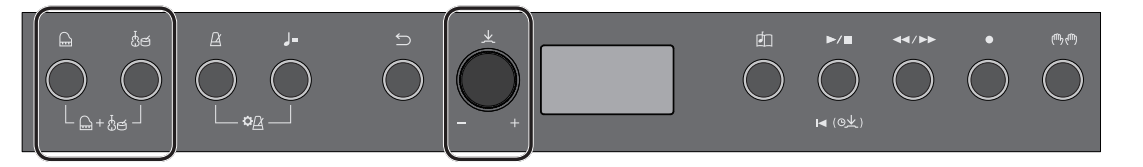

#### **Pianoklanken selecteren**

Druk op de [ $\Box$ ] (Piano)-knop om verschillende soorten pianoklanken te selecteren.

#### **1. Druk op de [ ]-knop.**

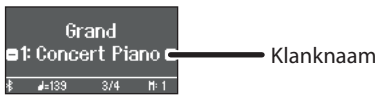

Er is een pianoklank geselecteerd.

#### **2. Draai aan de [ ]-regelaar om andere pianoklanken te selecteren.**

Pianoklanken zijn onderverdeeld in vier categorieën. Door verder aan de [上]-knop te draaien, kunt u achtereenvolgens pianoklanken van de volgende categorie selecteren.

#### Typische pianoklanken (categorie Grand-klanken)

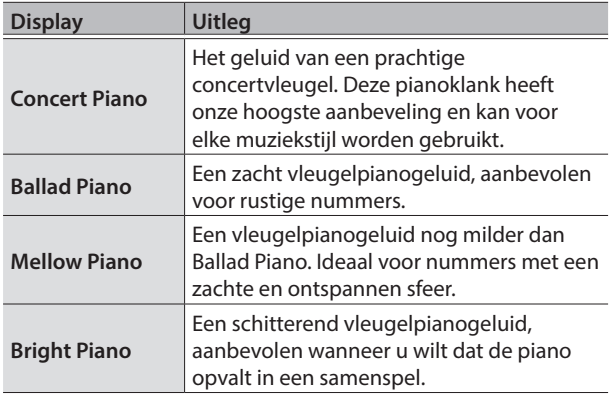

#### **Een categorie selecteren**

**1. Druk op de [ ]-regelaar om de symbolen "-" en "+" te verplaatsen naar de bovenste regel van het scherm.**

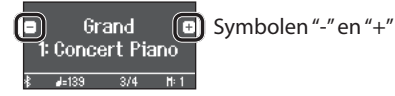

**2. Draai aan de [ ]-regelaar om een categorie te selecteren.**

Om een klank te selecteren, drukt u nogmaals op de [ $\pm$ ]-regelaar om de symbolen "-" en "+" naar de onderste regel van het scherm te verplaatsen. Selecteer vervolgens een klank.

#### Categorieën van de [a]-knop

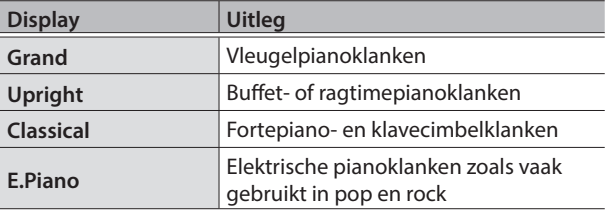

Voor details over de pianoklanken van andere categorieën dan Grand raadpleegt u de "Klanklijst" ([p. 40\)](#page-39-1).

#### **Andere klanken selecteren**

Druk op de [ ](Andere)-knop om een verscheidenheid aan andere klanken dan piano te selecteren.

#### **1. Druk op de [ ]-knop.**

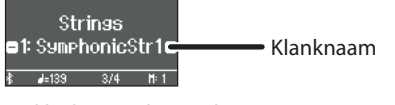

De klank is geselecteerd.

#### **2. Draai aan de [ ]-regelaar om andere klanken te selecteren.**

Net als de pianoklanken zijn ook de klanken van de groep Andere in verschillende categorieën onderverdeeld. De methode om een categorie te selecteren, is hetzelfde als bij het selecteren van pianoklanken.

Voor details over de klanken die kunnen worden geselecteerd via de [Andere]-knop raadpleegt u de "Klanklijst" ([p. 40\)](#page-39-1).

#### Categorieën van de [성력]-knop

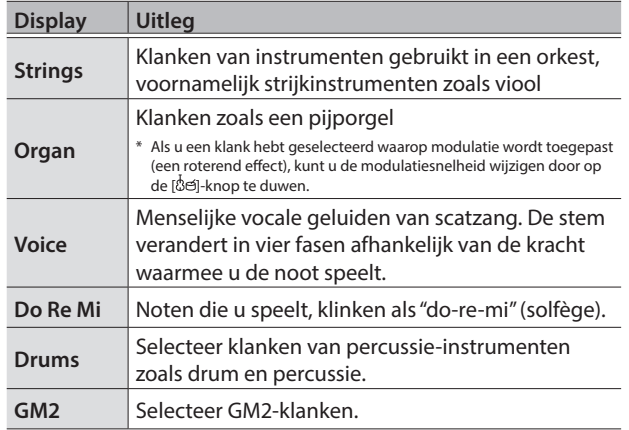

## <span id="page-12-2"></span>Nummers beluisteren

## RP701 F701

### <span id="page-12-0"></span>Een nummer afspelen

Hier leest u hoe u de interne nummers kunt beluisteren. U kunt deze interne nummers beluisteren en gebruiken als modellen voor uw eigen spel of u kunt met één hand tegelijk meespelen met deze nummers en uw spel oefenen.

De interne nummers zijn onderverdeeld in verschillende categorieën.

#### **1. Druk op de [ ]-knop.**

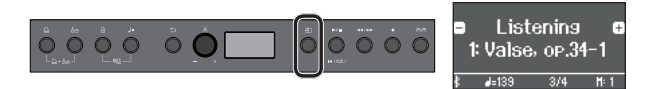

Het Song-scherm verschijnt.

**2. Draai aan de [ ]-regelaar om de nummercategorie te selecteren.**

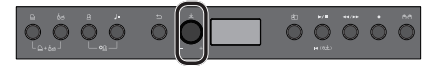

Als voorbeeld selecteren we de categorie "Listening".

**3. Druk op de [ ]-regelaar om de symbolen "-" en "+" te verplaatsen naar de onderste regel van het scherm.**

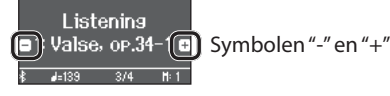

- **4. Draai aan de [ ]-regelaar om het nummer te selecteren.** In dit voorbeeld selecteren we "Valse, op.34-1".
- **5.** Druk op de [►/■]-knop.

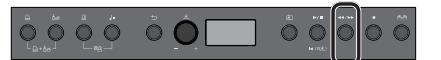

De knop is opgelicht en het nummer wordt afgespeeld.

**6. Als u het nummer wilt stoppen, drukt u nogmaals op de [**s**]-knop.**

De knop wordt gedoofd.

#### <span id="page-12-1"></span>**Afzonderlijke speelgedeelten afspelen Het nummertempo wijzigen**

De interne nummers bestaan uit drie gedeelten (rechterhand, linkerhand, begeleiding) en u kunt ervoor kiezen om alleen de gedeelten die u wilt beluisteren, af te spelen.

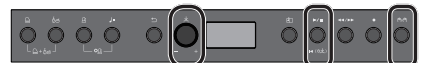

- 1. Druk op de [ $$\mathbb{P}$ **]-knop.**
- **2. Draai aan de [ ]-regelaar om het gedeelte dat u wilt dempen, te selecteren.**
- **3. Druk op de [ ]-regelaar om te bevestigen.**

In dit voorbeeld wordt alleen het gedeelte voor de linkerhand afgespeeld.

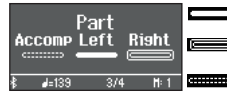

Geluid wordt afgespeeld (spelen) ■ Er wordt geen geluid afgespeeld (dempen)

**Example 1** Er zijn geen gegevens om af te spelen

Sommige nummers hebben geen linkerhandgedeelte of begeleidingsgedeelte. In dit geval kunt u het overeenkomstige gedeelte niet selecteren.

#### **4.** Druk op de [►/■]-knop.

Alleen de gedeelten die u wilt horen, worden afgespeeld. U kunt ook oefenen door het gedempte gedeelte te spelen terwijl u naar het afspelen luistert.

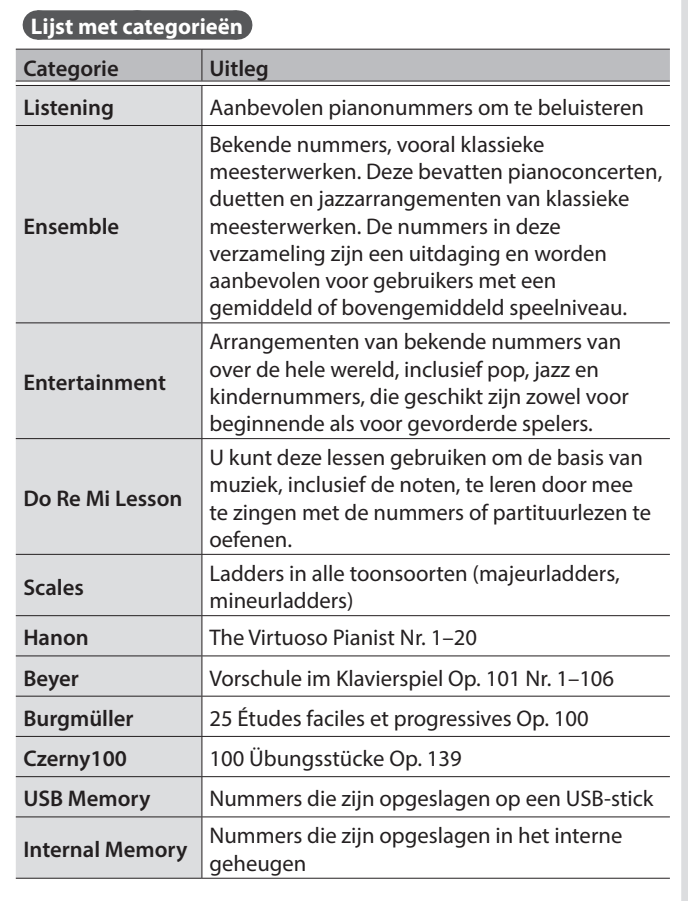

& Voor details over de interne nummers raadpleegt u de "Lijst met interne nummers" [\(p. 42](#page-41-1)).

 $\ddot{\circ}$ 

<span id="page-12-3"></span>U kunt oefenen in een tempo dat u gemakkelijk kunt spelen.

**1. Druk na het selecteren van een nummer op de [ ]-knop.**

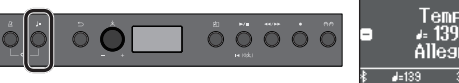

Het display geeft het tempo van het nummer weer.

**2. Draai aan de [ ]-regelaar om het tempo numeriek te wijzigen.**

Het tempo van het nummer verandert.

**3. Oefen mee met het afspelen van het nummer.**

#### **Het tempo wijzigen als tempo-indicatie**

**1. Druk op de [ ]-regelaar om de symbolen "-" en "+" te verplaatsen naar de onderste regel van het scherm.**

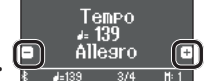

ro  $H: 1$ 

**2. Draai aan de [ ]-regelaar om een tempo-indicatie te selecteren.**

Het nummertempo verandert volgens de tempo-indicatie die u hebt geselecteerd.

简体中文

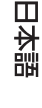

Español

Português

## <span id="page-13-2"></span>Oefenen/opnemen

## RP701 F701

### <span id="page-13-0"></span>Oefenen met de metronoom

Hier leest u hoe u samen met de metronoom kunt spelen. U kunt het tempo en de maataanduiding van de metronoom wijzigen.

**1. Druk op de**  $[\n\Delta]$ **-knop.** 

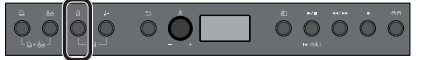

De knop knippert en u hoort de metronoom.

- **2. Oefen samen met de metronoom.**
- **3. Als u de metronoom wilt stoppen, drukt u nogmaals op de [ ]-knop.**

De knop wordt gedoofd.

**Het tempo veranderen**

**1. Druk op de [ ]-knop.**

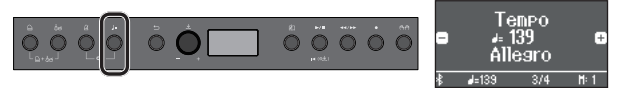

Het display geeft het huidige tempo weer.

**2. Draai aan de [ ]-regelaar om het tempo te wijzigen.**

#### **De maataanduiding wijzigen**

**1. Druk tegelijkertijd op de [ ]-knop en de [ ]-knop.**

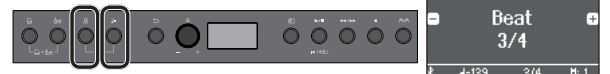

Het metronoominstellingenscherm verschijnt.

- **2. Draai aan de [ ]-regelaar om naar het maataanduidingsscherm te gaan.**
- **3. Druk op de [ ]-regelaar om de symbolen "-" en "+" te verplaatsen naar de onderste regel van het scherm.**

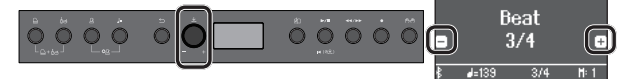

**4. Draai aan de [ ]-regelaar om de gewenste maataanduiding te selecteren.**

**Beschikbare maataanduidingen** 8/8, 9/8, 12/8 (standaardwaarde: 4/4) 2/2, 3/2, 2/4, 3/4, 4/4, 5/4, 6/4, 7/4, 3/8, 6/8,

**5. Druk meermaals op de [ ]-knop om terug te keren naar het vorige scherm.**

### <span id="page-13-1"></span>Uw klavierspel opnemen

U kunt uw eigen klavierspel opnemen en het vervolgens afspelen om het te controleren.

#### **Voorbereidingen voor het opnemen**

#### **1. Selecteer de klank die u wilt spelen.**

#### **2. Als u dat wilt, kunt u een metronoom laten klinken.**

Druk op de  $[\underline{A}]$ -knop.

Geef tijdens het luisteren naar de metronoom het tempo en de maataanduiding van het nummer op.

**Het opnemen starten/stoppen**

#### **3.** Druk op de [●]-knop.

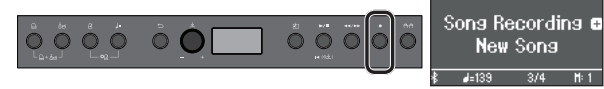

De [•]-knop licht op, de [►/■]-knop knippert en de piano wordt in de stand-bystand voor opname gezet.

Om het opnemen te annuleren, drukt u opnieuw op de [.]-knop.

#### **4.** Druk op de [►/■]-knop.

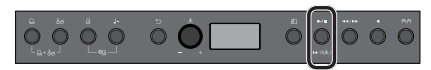

Na een aftelling van één maat wordt de opname gestart en de [●]-knop en de [►/■]-knop lichten beide op.

#### **MEMO**

U kunt de opname ook starten door op het klavier te spelen in plaats van op de **[**s**]**-knop te drukken. In dat geval wordt er geen aftelling gespeeld.

#### **5. Speel.**

**6. Als u de opname wilt stoppen, drukt u nogmaals op de [**s**]-knop.**

De opname wordt gestopt. Uw spel wordt automatisch opgeslagen.

#### **Het opgenomen spel beluisteren**

**7.** Druk op de [►/■]-knop.

Nadat u een opname hebt gemaakt, wordt het nieuw opgenomen nummer geselecteerd.

Het opgenomen nummer wordt afgespeeld.

**Een opgeslagen nummer verwijderen**

**1. Houd de [**7**]-knop ingedrukt en druk tegelijkertijd op de [ ]-knop.**

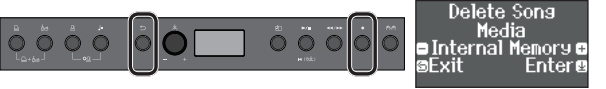

Het scherm "Delete Song - Media" (Nummer verwijderen - Media) verschijnt.

#### **2. Druk op de [ ]-regelaar om te bevestigen.**

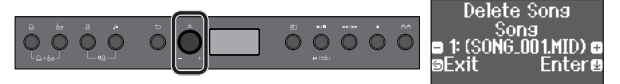

Het scherm "Delete Song - Song" (Nummer verwijderen - Nummer) verschijnt.

- **3. Druk op de [ ]-regelaar om te bevestigen.** Er verschijnt een bevestigingsbericht.
- **4. Draai aan de [ ]-regelaar om "Yes" (Ja) te selecteren en druk vervolgens op de [ ]-regelaar om te bevestigen.** Het verwijderen wordt uitgevoerd.

## <span id="page-14-1"></span><span id="page-14-0"></span>Een mobiel apparaat verbinden via Bluetooth RP701 F701

## Wat u allemaal kunt doen

Als u de Bluetooth-functie gebruikt, kunt u de piano draadloos aansluiten op een mobiel apparaat zoals uw smartphone of tablet en kunt u de volgende dingen doen.

#### Muziek die door het mobiele apparaat wordt afgespeeld, kan via de luidsprekers van de piano worden beluisterd.

U kunt muziekgegevens afspelen die op uw iPhone of ander mobiel apparaat zijn opgeslagen en er draadloos naar luisteren via de luidsprekers van de piano.

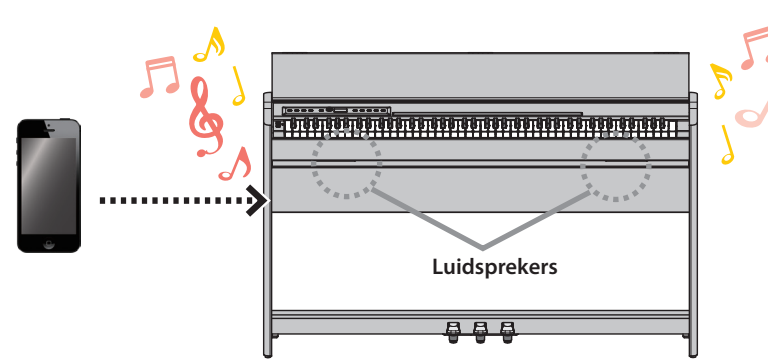

### U kunt apps gebruiken om uw pianoplezier uit te breiden.

U kunt apps (zoals "Piano Every Day" en "Piano Designer" van Roland) op uw mobiele apparaat installeren en deze samen met de piano gebruiken.

#### **Wat u kunt doen met Piano Every Day**

- Bekijk de muziekpartituren van interne nummers en oefen ze
- Ga online en zoek en download de muziekpartituren van nummers die u wilt spelen
- Neem uw piano-uitvoering op en speel het af op uw smartphone
- Test uw vaardigheden met lesprogramma's voor de interne nummers

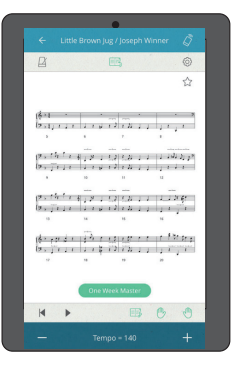

#### **Wat u kunt doen met Piano Designer**

- Pas gemakkelijk de instellingen aan voor de conditie van de piano, zoals de klep, de snaren en de hamers
- Speel pianoklanken gemaakt door beroemde pianostemmers
- Pas de toonhoogte, het volume en het karakter van elke noot aan terwijl u naar een grafische indicatie kijkt

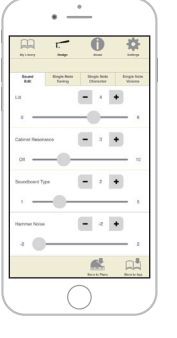

### Koppelen

Als u de piano draadloos op uw mobiele apparaat wilt aansluiten, moet u eerst een koppeling uitvoeren om een éénop-één-verbinding tussen de piano en uw mobiele apparaat tot stand te brengen.

"Koppelen" is het registreren (wederzijds verifiëren) van uw mobiele apparaat op de piano.

Koppel uw apparaat zoals beschreven in de procedure.

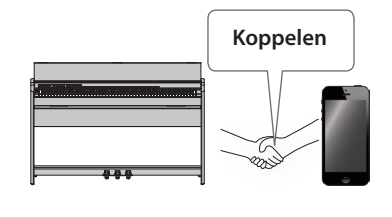

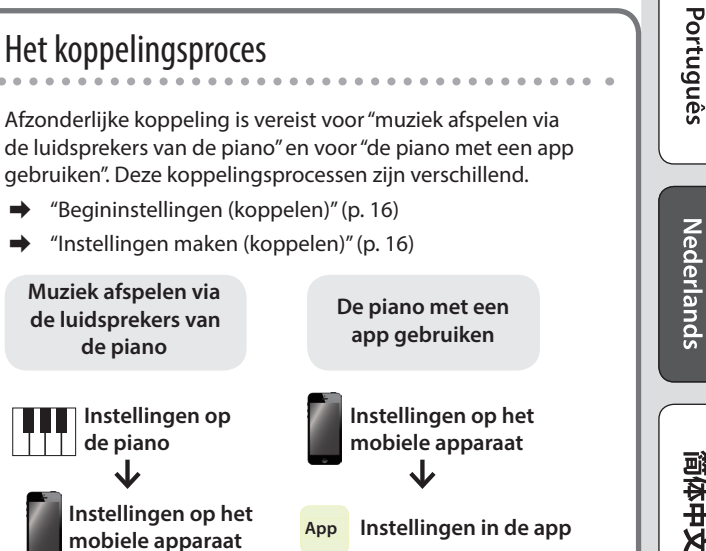

## <span id="page-15-2"></span>Een mobiel apparaat verbinden via Bluetooth RP701 F701

## <span id="page-15-0"></span>Muziek beluisteren via de luidsprekers van de piano

U kunt als volgt instellingen maken, zodat muziekgegevens die op uw mobiele apparaat zijn opgeslagen, draadloos kunnen worden afgespeeld via de luidsprekers van de piano.

#### **Begininstellingen maken (koppelen)**

Als voorbeeld leest u hier hoe u instellingen voor een iPad maakt. Raadpleeg indien u een Android-apparaat gebruikt de gebruikershandleiding van het mobiele apparaat dat u gebruikt.

- **1. Plaats het mobiele apparaat dat u wilt aansluiten in de buurt van de piano.**
- **2. Houd de [ ]-knop van de piano lang ingedrukt ( ).**

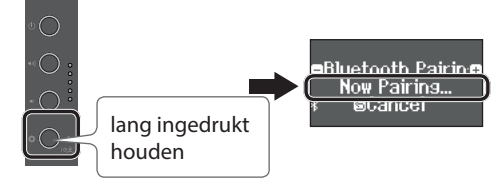

Laat los wanneer het scherm van de piano "Now Pairing" (Bezig met koppelen) aangeeft.

#### **3. Schakel de Bluetooth-functie van het mobiele apparaat in.**

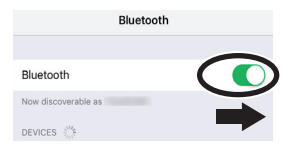

#### **4. Tik op "RP701 Audio" of "F701 Audio" dat wordt weergegeven op het Bluetooth-apparaatscherm van uw mobiele apparaat.**

De piano en het mobiele apparaat worden gekoppeld. Als het koppelen is gelukt, verschijnt het woord "AUDIO" op het pianodisplay, zoals hieronder wordt weergegeven.

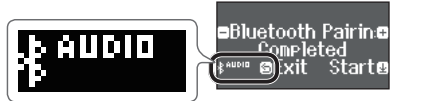

- **5. Druk op de [ ]-knop van de piano ( ) om terug te keren naar het vorige scherm.**
- Het mobiele apparaat dat met de piano gekoppeld is, hoeft de volgende keer niet opnieuw te worden gekoppeld. Schakel gewoon de Bluetooth-functie van het mobiele apparaat in en het maakt opnieuw verbinding met de piano.

#### **Audio afspelen**

- **1. Speel muziekgegevens af op het mobiele apparaat.** U hoort geluid uit de luidsprekers van de piano.
- **2. Regel het volume via uw mobiele apparaat.**

## <span id="page-15-1"></span>De piano met een app gebruiken

U kunt als volgt instellingen maken, zodanig dat u de piano kunt gebruiken met een app die op uw mobiele apparaat is geïnstalleerd.

#### **De app downloaden**

Download op voorhand de app op uw mobiele apparaat. ([p. 1](#page-0-0))

#### **Instellingen maken (koppelen)**

Als voorbeeld laten we de procedure zien voor het gebruik van de app "Piano Every Day" op een iOS-apparaat. Raadpleeg indien u een Android-apparaat gebruikt de gebruikershandleiding van uw mobiele toestel voor meer informatie over het instellen van de Bluetooth-functie.

#### **1. Schakel de Bluetooth-functie van het mobiele apparaat in.**

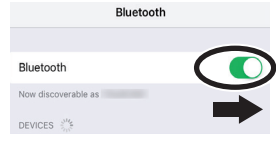

#### **OPMERKING**

Zelfs als het veld "DEVICES" (apparaten) de naam weergeeft van het apparaat dat u gebruikt (zoals "RP701 MIDI"), tikt u hier niet op.

**2. Start de app die u op uw mobiele apparaat hebt geïnstalleerd.**

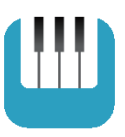

**3. Tik op het menu in de rechterbenedenhoek van het appscherm en tik vervolgens in het menuscherm op "Bluetooth".**

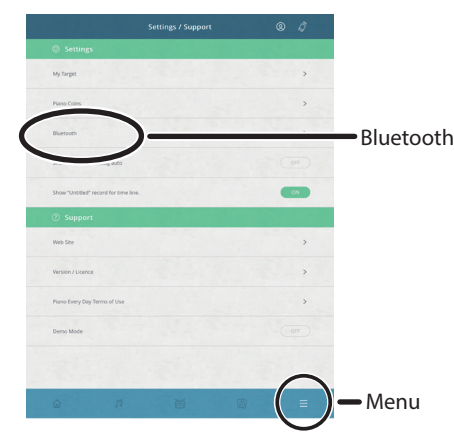

Op het scherm van uw mobiele apparaat wordt "RP701 MIDI" of "F701 MIDI" weergegeven.

**4. Tik op "RP701 MIDI" of "F701 MIDI", afhankelijk van het apparaat dat u gebruikt.**

De piano en het mobiele apparaat worden gekoppeld. Als het koppelen gelukt is, verschijnt het woord "MIDI" op het pianodisplay, zoals hieronder wordt weergegeven.

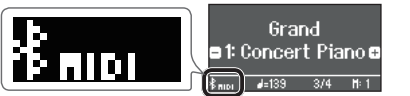

U kunt nu de app gebruiken.

& Als het koppelen niet lukt ([p. 28](#page-27-1))

## <span id="page-16-0"></span>Referentie

#### Hoe het referentiegedeelte lezen

In dit gedeelte worden meer geavanceerde manieren uitgelegd om de piano te gebruiken en leest u hoe u met problemen kunt omgaan. Raadpleeg "Snelle bediening" voor basisgebruik. Lijsten met de klanken en interne nummers worden aan het einde van dit gedeelte weergegeven.

Deze inhoud is van toepassing op zowel het RP701-model als het F701-model.

## <span id="page-17-1"></span><span id="page-17-0"></span>° De apparatuur aansluiten

## Onderste paneel

\* Zet het volume altijd lager en schakel alle apparaten uit voordat u een aansluiting maakt om defecten en storingen in de apparatuur te voorkomen.

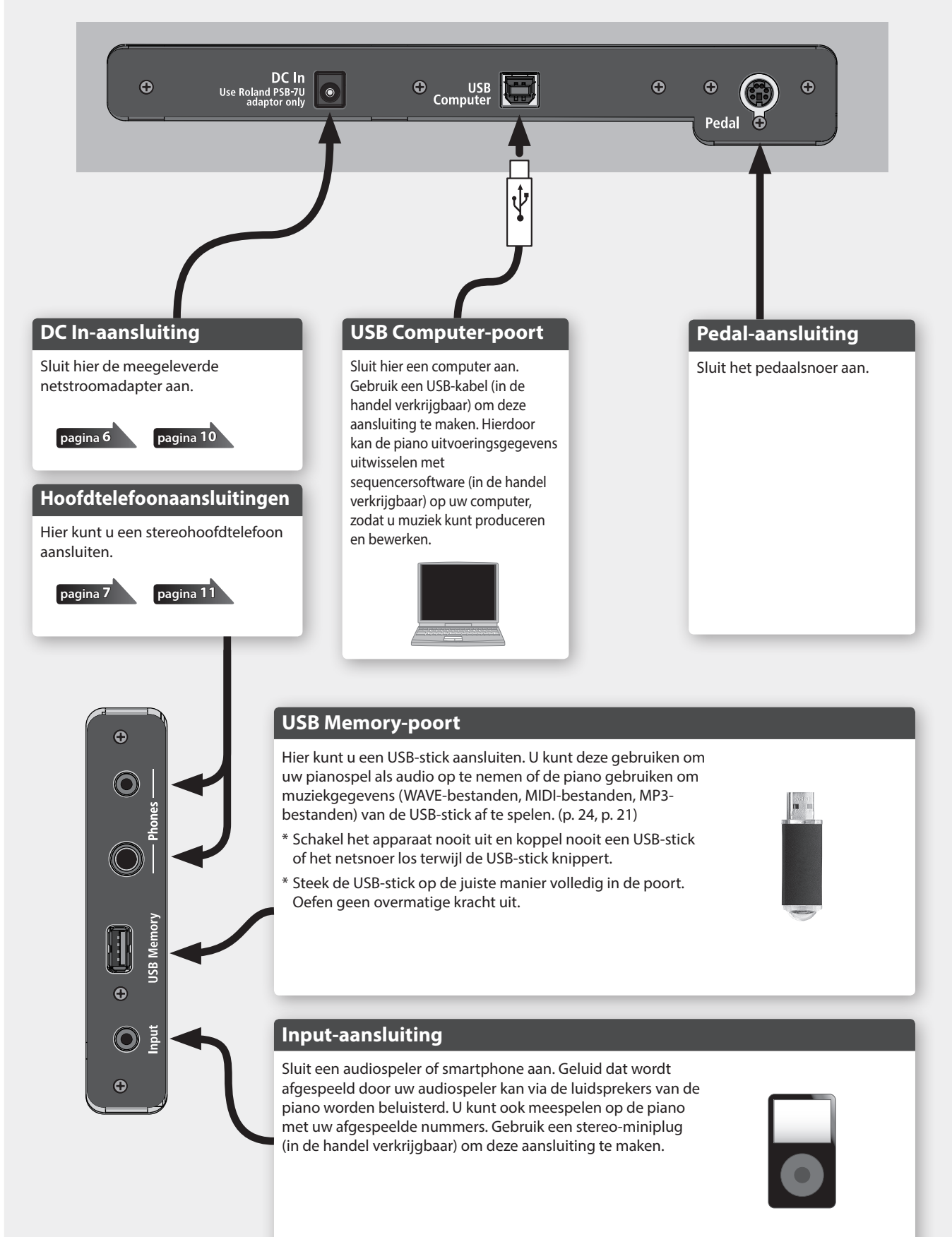

## <span id="page-18-2"></span><span id="page-18-0"></span>Verschillende klanken spelen met de linker- en rechterhand

U kunt met verschillende klanken in de linker- en rechtergedeelten van het klavier spelen. Hierbij wordt het klavier opgesplitst vanaf een bepaalde noot. Deze instelling heet "Split Play" en de toets vanaf waar het klavier wordt verdeeld, wordt het "split point" (splitspunt) genoemd.

**1. Druk op de [ ]-knop.**

<span id="page-18-3"></span>**Spelen** 

De  $[\bullet]$ -knop licht op en de piano bevindt zich in de functiemodus.

- **2. Draai aan de [ ]-regelaar om naar het scherm "Keyboard Mode" te gaan.**
- **3. Druk op de [ ]-regelaar om te bevestigen en draai aan de [ ]-regelaar en selecteer "Split" (Splitsen).**
- **4. Druk op de [ ]-knop om de functiemodus af te sluiten.** Het Split-scherm verschijnt.

Item

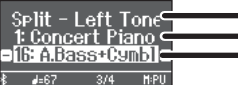

Klank voor de rechterhand Klank voor de linkerhand

Wanneer u het apparaat inschakelt, wordt "Concert Piano" geselecteerd als de klank voor de rechterhand en "A.Bass+Cymbl" als de klank voor de linkerhand.

Wanneer het opsplitsen wordt ingeschakeld, zijn de klavierinstellingen als volgt.

**Splitspunt (standaardwaarde bij opstarten): F#3**

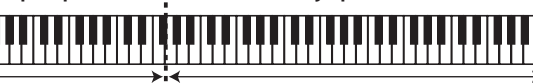

**Klank voor de linkerhand Klank voor de rechterhand**

**5. Om Split Play af te sluiten, drukt u op de [ ]-knop om de functiemodus te openen. Wijzig "Keyboard Mode" (Klaviermodus) in "Whole" (Volledig).**

#### De instellingen voor Split Play wijzigen

Ga naar het Split-scherm als u de volgende instellingen wilt bewerken.

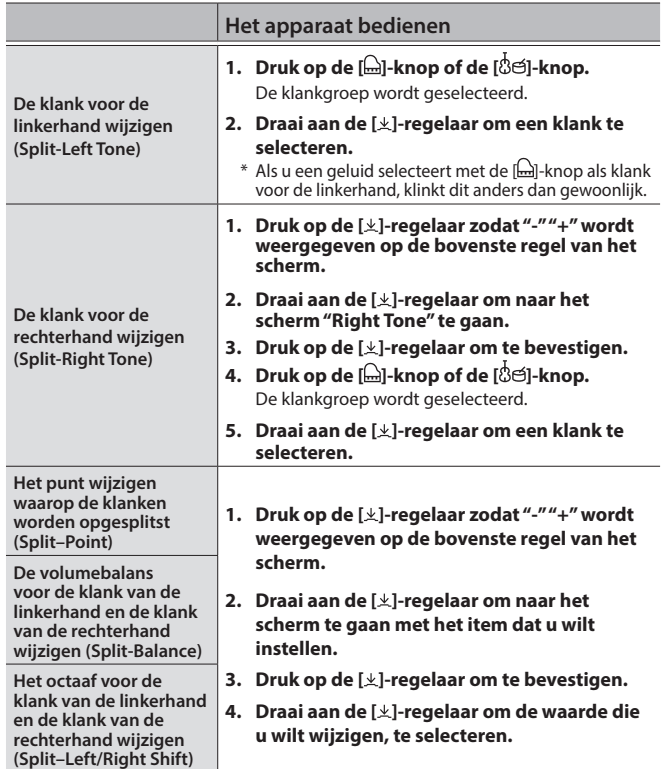

## <span id="page-18-1"></span>Twee klanken spelen op elke toets

U kunt twee klanken tegelijk spelen op één toets. Deze functie heet "Dual Play".

**1. Druk op de [ ]-knop.**

De  $[**Q**]$ -knop licht op en de piano bevindt zich in de functiemodus.

- **2. Draai aan de [ ]-regelaar om naar het scherm "Keyboard Mode" te gaan.**
- **3. Druk op de [ ]-regelaar om te bevestigen en draai aan de [ ]-regelaar en selecteer "Dual".**
- **4. Druk op de [ ]-knop om de functiemodus af te sluiten.**

Het Dual-scherm verschijnt.

![](_page_18_Figure_27.jpeg)

Wanneer u het apparaat inschakelt, is "Concert Piano" geselecteerd voor klank 1 en "SymphonicStr1" voor klank 2.

**5. Om Dual Play af te sluiten, drukt u op de [ ]-knop om de functiemodus te openen. Wijzig "Keyboard Mode" (Klaviermodus) in "Whole" (Volledig).**

#### **MEMO**

U kunt het Dual-scherm ook openen door de [[m]-knop en de [[cm]knop tegelijkertijd in te drukken. Druk opnieuw tegelijkertijd op de knoppen om Dual Play te verlaten.

### De instellingen voor Dual Play wijzigen

Ga naar het Dual-scherm als u de volgende instellingen wilt bewerken.

![](_page_18_Picture_609.jpeg)

Deutsch

## <span id="page-19-2"></span><span id="page-19-0"></span>De ambience en helderheid van het geluid aanpassen

Je kunt een galmende ambience aan het geluid toevoegen waardoor het lijkt alsof u in een concertzaal speelt. U kunt ook de klankhelderheid van uw klavierspel of het afspelen van nummers aanpassen.

#### **1. Druk op de [ ]-knop.**

De knop licht op en de piano bevindt zich in de functiemodus.

- **2. Draai aan de [ ]-regelaar om naar het scherm te gaan met het item dat u wilt instellen.**
- **3. Druk op de [ ]-regelaar om te bevestigen en draai aan de [ ]-regelaar om de gewenste waarde te kiezen.**

![](_page_19_Picture_394.jpeg)

**4. Druk op de [ ]-knop om de functiemodus af te sluiten en de instelling te verlaten.**

## <span id="page-19-3"></span>De aanslaggevoeligheid wijzigen

U kunt de aanslaggevoeligheid (speelsterkte) van het klavier aanpassen.

**1. Druk op de [ ]-knop.**

De knop licht op en de piano bevindt zich in de functiemodus.

- **2. Draai aan de [ ]-regelaar om naar het scherm "Key Touch" te gaan.**
- **3. Druk op de [ ]-regelaar om te bevestigen en draai aan de [ ]-regelaar om de gewenste waarde te kiezen.**

![](_page_19_Picture_395.jpeg)

**4. Druk op de [ ]-knop om de functiemodus af te sluiten en de instelling te verlaten.**

## <span id="page-19-1"></span>Oefenen met de metronoom

U kunt oefenen terwijl u luistert naar de metronoom.

& "Oefenen met de metronoom" [\(p. 14](#page-13-0))

## De instellingen voor de metronoom wijzigen

U kunt verschillende andere instellingen van de metronoom wijzigen boven op het tempo en de maataanduiding.

#### **1. Druk tegelijkertijd op de [ ]-knop en de [ ]-knop.**

![](_page_19_Picture_23.jpeg)

Het metronoominstellingenscherm verschijnt.

- **2. Draai aan de [ ]-regelaar om naar het scherm te gaan met het item dat u wilt bewerken.**
- **3. Druk op de [ ]-regelaar om te bevestigen.**
- **4. Draai aan de [ ]-regelaar om de instelling te wijzigen.**

![](_page_19_Picture_396.jpeg)

#### **5. Druk op de [ ]-knop om de instelling af te sluiten.**

![](_page_19_Picture_30.jpeg)

De alfabetische weergave voor instellingen zoals het splitspunt

De nootnaam lezen (bijvoorbeeld C4)

tonen de naam van de noot.

## <span id="page-20-0"></span>° Nummers beluisteren

## <span id="page-20-2"></span>Een nummer afspelen

Hier leest u hoe u de interne nummers kunt beluisteren. U kunt deze interne nummers beluisteren en gebruiken als modellen voor uw eigen spel of u kunt met één hand tegelijk meespelen met deze nummers en uw spel oefenen.

- $\rightarrow$  "Lijst met interne nummers" [\(p. 42\)](#page-41-1)
- & "Nummercategorieën" [\(p. 13](#page-12-0))

#### **1. Druk op de [ ]-knop.**

Het Song-scherm verschijnt.

![](_page_20_Figure_7.jpeg)

- **2. Draai aan de [ ]-regelaar om een nummercategorie te selecteren.**
- **3. Druk op de [ ]-regelaar om de symbolen "-" en "+" te verplaatsen naar de onderste regel van het scherm.**
- **4. Draai aan de [ ]-regelaar om de naam van het nummer te selecteren.**

U kunt namen van nummers binnen de geselecteerde categorie kiezen.

#### **MEMO**

Druk op de [ ]-knop om opnieuw een nummercategorie te selecteren.

#### **5.** Druk op de [►/■]-knop. De knop is opgelicht en het nummer wordt afgespeeld.

- **6. Als u het nummer wilt stoppen, drukt u nogmaals op de [►/■]-knop.** De knop wordt gedoofd.
- **7. Als u de nummerinstellingen wilt afsluiten, drukt u op de [ ]-knop.**

De knop wordt gedoofd.

<span id="page-20-1"></span>Wijzigen hoe nummers worden afgespeeld

![](_page_20_Picture_572.jpeg)

![](_page_20_Picture_573.jpeg)

English

日本語

Deutsch

Français

Italiano

## <span id="page-21-0"></span>° Uw uitvoering opnemen

## <span id="page-21-3"></span>Uw klavierspel opnemen

U kunt uw eigen klavierspel opnemen en het vervolgens afspelen om het te controleren.

### Voorbereidingen voor het opnemen

#### **1. Selecteer de klank die u wilt spelen.**

**2. Als u dat wilt, kunt u een metronoom laten klinken.** Stel het tempo en de maataanduiding van de metronoom in. De metronoominstelling wordt in het nummer opgenomen en u kunt tijdens het afspelen dezelfde instellingen gebruiken.

#### **3. Druk op de [**7**]-knop.**

De [ $\bullet$ ]-knop licht op, de [ $\blacktriangleright$ / $\blacksquare$ ]-knop knippert en de piano wordt in de stand-bystand voor opname gezet.

Om het opnemen te annuleren, drukt u opnieuw op de [ $\bullet$ ]-knop.

#### Het opnemen starten/stoppen

#### **4.** Druk op de [►/■]-knop.

Na een aftelling van één maat wordt de opname gestart en de [<sup>●</sup>]-knop en de [▶/■]-knop lichten beide op. Uw spel wordt automatisch opgeslagen.

#### **MEMO**

U kunt de opname ook starten door op het klavier te spelen in plaats van op de [ $\blacktriangleright$ / $\blacksquare$ ]-knop te drukken. In dat geval wordt er geen aftelling gespeeld.

#### **5. Als u de opname wilt stoppen, drukt u nogmaals op de [**s**]-knop.**

De opname wordt gestopt.

### Het opgenomen spel beluisteren

#### **6.** Druk op de [►/■]-knop.

Nadat u een opname hebt gemaakt, wordt het nieuw opgenomen nummer geselecteerd.

Het opgenomen nummer wordt afgespeeld.

### <span id="page-21-1"></span>Een opgeslagen nummer verwijderen

U kunt een nummer dat u hebt opgeslagen, verwijderen.

#### **MEMO**

- U kunt een opgenomen nummer ook verwijderen door de [ $\bullet$ ]knop ingedrukt te houden en op de [⊃]-knop te drukken.
- 5 Als u alle nummers die in het interne geheugen zijn opgeslagen, wilt verwijderen, initialiseert u het geheugen ("Het geheugen initialiseren (Format Media)" [\(p. 30\)](#page-29-1)).
- **1. Druk op de [ ]-knop.** De  $[\ddot{Q}]$ -knop licht op en de piano bevindt zich in de functiemodus.
- **2. Draai aan de [ ]-regelaar om naar het scherm "Delete Song" scherm te gaan.**
- **3. Druk op de [ ]-regelaar om te bevestigen.** Het scherm "Delete Song - Media" (Nummer verwijderen - Media) verschijnt.

![](_page_21_Picture_28.jpeg)

**4. Draai aan de [ ]-regelaar om het medium met het nummer dat u wilt verwijderen, te selecteren en druk vervolgens op de [ ]-regelaar om te bevestigen.**

**5. Draai aan de [ ]-regelaar om het nummer dat u wilt verwijderen, te selecteren en druk vervolgens op de [ ]-regelaar om te bevestigen.**

Er verschijnt een bevestigingsbericht.

![](_page_21_Figure_32.jpeg)

Om te annuleren drukt u op de [○]-knop.

**6. Draai aan de [ ]-regelaar om "Yes" (Ja) te selecteren en druk vervolgens op de [ ]-regelaar om te bevestigen.** Het verwijderen wordt uitgevoerd.

#### **7. Druk op de [ ]-knop.**

U verlaat nu de functiemodus.

### <span id="page-21-2"></span>De door u opgenomen nummers beheren

U kunt de naam van een opgeslagen nummer wijzigen.

- **1. Druk op de [ ]-knop.** De  $[\mathbf{\dot{Q}}]$ -knop licht op en de piano bevindt zich in de functiemodus.
- **2. Draai aan de [ ]-regelaar om naar het scherm "Rename Song" te gaan.**
- **3. Druk op de [ ]-regelaar om te bevestigen.** Het scherm "Rename nummer - Media" (Nummer nieuwe naam geven - Media) verschijnt.

![](_page_21_Picture_42.jpeg)

- **4. Draai aan de [ ]-regelaar om het medium met het nummer waarvan u de naam wilt wijzigen, te selecteren en druk vervolgens op de [ ]-regelaar om te bevestigen.**
- **5. Draai aan de [ ]-regelaar om het nummer waarvan u de naam wilt wijzigen, te selecteren en druk vervolgens op de [ ]-regelaar om te bevestigen.**

#### **6. Wijzig de naam van het nummer.**

![](_page_21_Picture_528.jpeg)

**7.** Draai aan de [ $\pm$ ]-regelaar om √ aan de rechterkant van **het scherm te selecteren en druk vervolgens op de [ ] regelaar om te bevestigen.**

Er verschijnt een bevestigingsbericht.

**8. Draai aan de [ ]-regelaar om "Yes" (Ja) te selecteren en druk vervolgens op de [ ]-regelaar om te bevestigen.**

De naam van het nummer is gewijzigd.

Schakel het apparaat nooit uit of koppel de USB-stick niet los terwijl "Executing..." op het scherm wordt weergegeven.

#### **9. Druk op de [ ]-knop.**

U verlaat nu de functiemodus.

## <span id="page-22-2"></span><span id="page-22-0"></span>Een opgenomen nummer kopiëren

Nummers die in het interne geheugen zijn opgeslagen, kunnen naar een USB-stick worden gekopieerd. U kunt ook nummers die op een USB-stick zijn opgeslagen naar het interne geheugen kopiëren.

#### **1. Druk op de [ ]-knop.**

De  $[\mathbf{Q}]$ -knop licht op en de piano bevindt zich in de functiemodus.

- **2. Draai aan de [ ]-regelaar om naar het scherm "Copy Song" te gaan en druk vervolgens op de [ ]-regelaar om te bevestigen.**
- **3. Druk op de [ ]-regelaar om te bevestigen.** Het scherm "Copy Song - Media" (Nummer kopiëren - Media) verschijnt.

![](_page_22_Picture_379.jpeg)

- **4. Draai aan de [ ]-regelaar om het medium voor de kopieerbron en de kopieerbestemming te selecteren en druk vervolgens op de [ ]-regelaar om te bevestigen.**
- **5. Draai aan de [ ]-regelaar om het nummer te selecteren dat u wilt kopiëren.** Om te annuleren drukt u op de [ ]-knop.
- **6. Druk op de [ ]-regelaar.**
- Het kopiëren wordt uitgevoerd.
- Schakel het apparaat nooit uit of koppel de USB-stick niet los terwijl "Executing..." op het scherm wordt weergegeven.

#### **7. Druk op de [ ]-knop.**

U verlaat nu de functiemodus.

## <span id="page-22-3"></span>Geavanceerde opnamemethoden

### <span id="page-22-1"></span>Uw uitvoering per hand opnemen

U kunt de uitvoering van elke hand afzonderlijk opnemen door de uitvoering van uw linkerhand op te nemen in het Left-gedeelte en de uitvoering van uw rechterhand in het Right-gedeelte.

![](_page_22_Figure_18.jpeg)

**Linkergedeelte (of rechtergedeelte)**

#### Voorbereidingen voor het opnemen

- **1. Selecteer de klank die u wilt spelen.**
- **2. Als u dat wilt, kunt u een metronoom laten klinken.** Stel het tempo en de maataanduiding van de metronoom in. De metronoominstelling wordt in het nummer opgenomen en u kunt tijdens het afspelen dezelfde instellingen gebruiken.

#### **3.** Druk op de [●]-knop.

De [•]-knop licht op, de [►/■]-knop knippert en de piano wordt in de stand-bystand voor opname gezet.

Om het opnemen te annuleren, drukt u opnieuw op de [ $\bullet$ ]-knop.

**4. Druk op de [ ]-knop en draai aan de [ ]-regelaar om het gedeelte dat u niet wilt opnemen, te selecteren en druk op de [ ]-regelaar om deze uit te schakelen.**

Alleen het gedeelte dat u wilt opnemen, knippert.

#### **MEMO**

Als u op dit moment geen gedeelte selecteert, wordt uw spel op de volgende gedeelten opgenomen.

![](_page_22_Picture_380.jpeg)

#### Het opnemen starten/stoppen

#### **5.** Druk op de [►/■]-knop.

Na een aftelling van één maat wordt de opname gestart en de [<sup>0</sup>]-knop en de [ $\blacktriangleright$ / $\blacksquare$ ]-knop lichten beide op. Uw spel wordt automatisch opgeslagen.

#### **MEMO**

U kunt de opname ook starten door op het klavier te spelen in plaats van op de [►/■]-knop te drukken. In dat geval wordt er geen aftelling gespeeld.

**6. Als u de opname wilt stoppen, drukt u nogmaals op**  de [►/■]-knop.

De opname wordt gestopt.

## <span id="page-23-0"></span>Een opgenomen spel overdubben

Nadat u het spel van uw ene hand hebt opgenomen, kunt u het spel van uw andere hand overdubben en opnemen.

U kunt ook overdubben en opnemen op een intern nummer.

![](_page_23_Picture_4.jpeg)

**Linkergedeelte (of rechtergedeelte)**

**Rechtergedeelte (of linkergedeelte)**

#### Voorbereidingen voor het opnemen

- **1. Druk op de [ ]-knop.** Het Song-scherm verschijnt.
- **2. Draai aan de [ ]-regelaar om de categorie van het nummer dat u wilt overdubben, te selecteren en druk vervolgens op de [ ]-regelaar om te bevestigen.**
- **3. Draai aan de [ ]-regelaar om het nummer te selecteren dat u wilt overdubben.**

U kunt nummers binnen de geselecteerde categorie kiezen.

#### **MEMO**

Als u uw uitvoering samen met een ingebouwd nummer opneemt, kunt u het tempo van het ingebouwde nummer vastzetten ([p. 21\)](#page-20-1).

#### **4.** Druk op de [●]-knop.

De [•]-knop licht op, de [►/■]-knop knippert en de piano wordt in de stand-bystand voor opname gezet.

Om het opnemen te annuleren, drukt u opnieuw op de [ $\bullet$ ]-knop.

#### **5. Draai aan de [ ]-regelaar om naar het scherm "Overdub" te gaan.**

Het nummer van stap 3 wordt geselecteerd.

![](_page_23_Picture_19.jpeg)

**6. Druk op de [ ]-knop en draai aan de [ ]-regelaar om het gedeelte dat u niet wilt opnemen, te selecteren en druk op de [ ]-regelaar om deze uit te schakelen.**

![](_page_23_Picture_21.jpeg)

Wordt afgespeeld tijdens opname (opgelicht) Wordt opgenomen (knippert)

Wordt niet afgespeeld of opgenomen (niet opgelicht)

#### Het opnemen starten/stoppen

**7.** Druk op de [►/■]-knop.

Na een aftelling van één maat wordt de opname gestart en de [<sup>●</sup>]-knop en de [▶/■]-knop lichten beide op. Uw spel wordt automatisch opgeslagen.

#### **MEMO**

U kunt de opname ook starten door op het klavier te spelen in plaats van op de [►/■]-knop te drukken. In dat geval wordt er geen aftelling gespeeld.

#### **8. Als u de opname wilt stoppen, drukt u nogmaals op de [**s**]-knop.**

De opname wordt gestopt.

<span id="page-23-1"></span>Als u een audio-opname van uw spel maakt, kunt u deze beluisteren op uw computer of audiospeler, deze gebruiken om een muziek-cd te maken of deze op internet openbaar maken.

![](_page_23_Figure_33.jpeg)

#### Voorbereidingen voor het opnemen

- **1. Steek de USB-stick in de USB Memory-poort.**
- Audiogegevens kunnen niet in het interne geheugen van de piano worden opgeslagen.
- Schakel het apparaat nooit uit en koppel nooit een USB-stick of het netsnoer los terwijl de USB-stick knippert.
- **2. Selecteer de klank die u wilt spelen.**
- **3. Houd de [**7**]-knop ingedrukt en draai aan de [ ]-regelaar om "Audio" te selecteren.**

#### **MEMO**

U kunt dit ook opgeven via de instelling van de functiemodus "Recording Mode" ([p. 33\)](#page-32-1).

#### **4.** Druk op de [●]-knop.

De [●]-knop licht op, de [▶/■]-knop knippert en de piano wordt in de stand-bystand voor opname gezet. Om het opnemen te annuleren, drukt u opnieuw op de [ $\bullet$ ]-knop.

#### **5. Als u dat wilt, kunt u een metronoom laten klinken.**

#### Het opnemen starten/stoppen

#### **6.** Druk op de [►/■]-knop.

De opname wordt gestart en de [•]-knop en de [▶/■]-knop lichten op. Uw spel wordt automatisch opgeslagen.

#### **OPMERKING**

Schakel het apparaat nooit uit of koppel de USB-stick niet los tijdens het opnemen.

**7. Als u de opname wilt stoppen, drukt u nogmaals op de [**s**]-knop.**

De opname wordt gestopt.

#### **MEMO**

- 5 U kunt een nummer verwijderen [\(p. 22](#page-21-1)).
- 5 U kunt een nummer een nieuwe naam geven ([p. 22](#page-21-2)).

## <span id="page-24-1"></span><span id="page-24-0"></span>° Uw eigen pianoklank creëren (Piano Designer)

Met deze piano kunt u verschillende elementen van het geluid aanpassen, zodat u de pianoklank aan uw voorkeur kunt aanpassen. Deze functie heet "Piano Designer".

#### **MEMO**

U kunt ook uw eigen pianoklank maken met behulp van aanrakingen in de speciale app.

 $\rightarrow$  "De piano met een app gebruiken" [\(p. 27](#page-26-1))

## <span id="page-24-2"></span>Het volume van de volledige piano regelen

#### **1. Druk op de [ ]-knop.**

De knop licht op en de piano bevindt zich in de functiemodus.

- **2. Draai aan de [ ]-regelaar om naar het scherm te gaan met het item dat u wilt aanpassen.**
- **3. Druk op de [ ]-regelaar om te bevestigen.**
- **4. Draai aan de [ ]-regelaar om de waarde van de instelling te kiezen.**

#### **5. Druk op de [ ]-knop om de functiemodus af te sluiten en de instelling te verlaten.**

![](_page_24_Picture_308.jpeg)

Português

## <span id="page-25-1"></span><span id="page-25-0"></span>De vleugelpianoklank aanpassen

U kunt verschillende aspecten van de vleugelpianoklank aanpassen, zoals de resonantie van de snaren en pedalen en het geluid van de hamers die tegen de snaren slaan.

- \* Deze aanpassingen zijn alleen mogelijk voor de klankcategorieën van de vleugelpiano van de [ ]-knop.
- **1. Druk op de [ ]-knop.**

De knop licht op en de piano bevindt zich in de functiemodus.

- **2. Draai aan de [ ]-regelaar om naar het scherm "Piano Designer" te gaan.**
- **3. Druk op de [ ]-regelaar om te bevestigen.**
- **4. Draai aan de [ ]-regelaar om naar het scherm te gaan voor het item dat u wilt bewerken.**
- **5. Druk op de [ ]-regelaar om te bevestigen en draai aan de [ ]-regelaar om de waarde van de instelling te kiezen.**
- **6. Wanneer u klaar bent met het bewerken van de pianoklank, drukt u op de [ ]-knop.** Er verschijnt een bevestigingsbericht.

![](_page_25_Picture_11.jpeg)

Om te annuleren drukt u op de  $[\triangle]$ -knop.

**7. Draai aan de [ ]-regelaar om "Yes" (Ja) te selecteren en druk vervolgens op de [ ]-regelaar om te bevestigen.**

De instellingen voor vleugelpianoklanken worden opgeslagen.

#### Pianoklankinstellingen

![](_page_25_Picture_278.jpeg)

### <span id="page-25-2"></span>(\*) Single Note-instellingen

- **1. Selecteer het Single Note-instellingenscherm en druk op de [ ]-regelaar om te bevestigen.**
- **2. Bespeel de toets waarvoor u aanpassingen wilt maken en draai aan de [ ]-regelaar om de waarde te wijzigen.**
- **3. Druk op de [ ]-knop om het scherm van dat item te verlaten.**

## <span id="page-26-3"></span><span id="page-26-0"></span>° De piano en een mobiel apparaat met elkaar verbinden via Bluetooth

### **B** Bluetooth<sup>®</sup>

Als u de Bluetooth-functie gebruikt, kunt u de piano draadloos aansluiten op een mobiel apparaat zoals uw smartphone of tablet en kunt u de volgende dingen doen.

Samen met dit gedeelte, raden we u aan om het gedeelte "Een mobiel apparaat verbinden via Bluetooth" in "Snelle bediening" te lezen [\(p. 15](#page-14-1)).

## Muziek beluisteren via de luidsprekers van de piano

Stel in dat de muziekgegevens die op een smartphone of ander mobiel apparaat zijn opgeslagen, draadloos naar de luidsprekers van de piano worden verstuurd.

#### <span id="page-26-2"></span>Koppelen

Als voorbeeld leest u hier hoe u instellingen van de functiemodus maakt met een iOS-apparaat.

- **1. Plaats het mobiele apparaat dat u wilt aansluiten in de buurt van de piano.**
- **2. Druk op de [ ]-knop van de piano.** De  $[\mathbf{\dot{Q}}]$ -knop licht op en de piano bevindt zich in de functiemodus.
- **3. Draai aan de [ ]-regelaar om naar het Bluetoothscherm te gaan en druk vervolgens op de [ ]-regelaar om te bevestigen.** Het volgende scherm verschijnt.

![](_page_26_Picture_11.jpeg)

**4. Druk op de [ ]-regelaar om de koppeling te starten.**

![](_page_26_Picture_13.jpeg)

Om de koppeling te annuleren, drukt u op de [ঠ]-knop.

#### **MEMO**

U kunt ook direct beginnen met koppelen door de [ $\ddot{Q}$ ]-knop van de piano lang ingedrukt te houden.

#### **5. Schakel de Bluetooth-functie van het mobiele apparaat in.**

**6. Tik op "RP701 Audio" of "F701 Audio", dat wordt weergegeven in het Bluetooth-veld "DEVICES" van het mobiele apparaat.**

De piano en het mobiele apparaat worden gekoppeld. Wanneer de koppeling is voltooid, verschijnt een display zoals het volgende.

![](_page_26_Picture_495.jpeg)

**7. Druk op de [ ]-knop van de piano om de functiemodus af te sluiten.** De koppeling is voltooid.

### Audio afspelen

Wanneer u muziekgegevens afspeelt op het mobiele apparaat, hoort u het geluid via de luidsprekers van de piano.

#### **MEMO**

Als u het volume van de audio wilt regelen, maakt u de aanpassingen op uw mobiele apparaat. Als u hiermee niet het gewenste volume bereikt, kunt u de instellingen van de piano aanpassen.

 $\rightarrow$  "Input/Bluetooth Vol." [\(p. 31](#page-30-2))

### Een reeds gekoppeld mobiel apparaat aansluiten

Als het mobiele apparaat al met de piano is gekoppeld, hoeft u het koppelen niet meer opnieuw uit te voeren. Schakel gewoon de Bluetooth-functie van het mobiele apparaat in en het maakt opnieuw verbinding met de piano.

Als u met behulp van de bovenstaande stappen geen verbinding tot stand kunt brengen, tikt u op "RP701 Audio" of "F701 Audio" dat wordt weergegeven in het veld "DEVICES" van het mobiele apparaat.

## <span id="page-26-1"></span>piano met een app gebruiken

#### **Apps die u met deze piano kunt gebruiken**

![](_page_26_Picture_496.jpeg)

- U kunt de apps downloaden via de App Store of Google Play (gratis).
- \* Daarnaast kunt u ook andere muziekapps (zoals GarageBand) gebruiken die compatibel zijn met Bluetooth MIDI.
- De verstrekte informatie over de apps van Roland was actueel op het moment dat deze handleiding werd gepubliceerd. Raadpleeg de Roland-website voor de meest recente informatie.

#### Instellingen maken (koppelen)

U kunt instellingen maken voor het gebruik van de piano in combinatie met een app die op uw mobiele apparaat is geïnstalleerd. Als voorbeeld leest u hier hoe u een iPad kunt gebruiken in combinatie met de app "Piano Every Day".

- Voor "de piano met een app gebruiken" zijn geen instellingen op de piano nodig. Voer de handelingen in de app uit om een koppeling met de piano tot stand te brengen.
- **1. Schakel de Bluetooth-functie van het mobiele apparaat in.**

#### **OPMERKING**

Zelfs als het veld "DEVICES" (apparaten) de naam weergeeft van het apparaat dat u gebruikt (zoals "RP701 MIDI"), tikt u hier niet op. Ш 大調

Deutsch

Españo

- <span id="page-27-0"></span>**2. Start de app die u op uw mobiele apparaat hebt geïnstalleerd.**
- **3. Tik op het menu in de rechterbenedenhoek van het appscherm en tik vervolgens in het menuscherm op "Bluetooth".**

Op het scherm van uw mobiele apparaat wordt "RP701 MIDI" of "F701 MIDI" weergegeven.

**4. Tik op "RP701 MIDI" of "F701 MIDI", afhankelijk van het apparaat dat u gebruikt.**

De piano en het mobiele apparaat worden gekoppeld. Wanneer de koppeling is voltooid, verschijnt een display zoals het volgende.

![](_page_27_Picture_364.jpeg)

## <span id="page-27-1"></span>Als het koppelen niet lukt volgens "De piano met een app gebruiken"

- **<sup>1</sup>** Zorg ervoor dat de Bluetooth-functie van de piano op "On" (aan) staat.
	- **1. Druk op de [ ]-knop van de piano.** De knop licht op en de piano bevindt zich in de functiemodus.
	- **2. Draai aan de [ ]-regelaar om naar het "Bluetooth"-scherm te gaan en druk vervolgens op de [ ]-regelaar om te bevestigen.** Het Bluetooth-instellingenscherm verschijnt.
	- **3. Draai aan de [ ]-regelaar om naar het scherm "Bluetooth On/Off" te gaan en druk vervolgens op de [ ]-regelaar om te bevestigen.**
	- **4. Draai aan de [ ]-regelaar om "On" (aan) te selecteren.**

De Bluetooth-functie van de piano wordt ingeschakeld.

**5. Druk op de [ ]-knop.**

De knop wordt gedoofd en u verlaat de functiemodus.

#### **<sup>2</sup>** Sluit alle apps op uw mobiele apparaat af.

#### **De app sluiten**

**1. Dubbelklik op de Home-knop en veeg omhoog op het app-scherm.**

![](_page_27_Picture_19.jpeg)

**<sup>3</sup>** Als er al een koppeling tot stand is gebracht, annuleer dan het koppelen en schakel de Bluetooth-functie uit.

#### **De koppeling wissen**

**1. Tik in het scherm van het mobiele apparaat op de "i" naast "Connected" en tik op "Forget This Device".**

![](_page_27_Figure_23.jpeg)

**2. Zet de Bluetooth-schakelaar in de uit-stand.**

![](_page_27_Picture_365.jpeg)

#### **<sup>4</sup>** Voer de koppelingsprocedure van [p. 27](#page-26-2) uit vanaf stap 1.

#### **MEMO**

Als het probleem niet is opgelost na het volgen van deze punten, raadpleegt u de Roland-ondersteuningswebsite. https://www.roland.com/support/

<span id="page-27-2"></span>Als u meer dan één piano hebt

Wanneer u een koppeling maakt met een mobiel apparaat wanneer er meerdere piano's zijn, zoals in een muziekklas, kunt u aan elke piano een id toewijzen.

#### **Een id toewijzen**

Wanneer u deze instelling maakt, wordt een id-nummer toegevoegd aan het einde van de apparaatnaam die wordt weergegeven op het mobiele apparaat. (zoals "RP701 Audio1" "RP701 MIDI 1")

- **1. Druk op de [ ]-knop.**
- **2. Ga naar het Bluetooth-scherm en druk op de [ ]-regelaar om te bevestigen.**
- **3. Draai aan de [ ]-regelaar om "Bluetooth ID" te selecteren.**
- **4. Druk op de [ ]-regelaar om te bevestigen en draai aan de [ ]-regelaar om het nummer te wijzigen.**

#### **RP701**

![](_page_27_Picture_366.jpeg)

#### **F701**

![](_page_27_Picture_367.jpeg)

Als u een koppeling maakt in een omgeving met meerdere piano's, raden wij u aan alleen het mobiele apparaat en de piano's die u wilt koppelen, in te schakelen (schakel de andere apparaten uit).

## <span id="page-28-0"></span>Handige functies

## <span id="page-28-1"></span>Piano Setups laden/opslaan

U kunt uw eigen piano-instellingen opslaan op een USB-stick of deze naar een andere digitale piano laden.

U kunt de instellingen alleen laden naar een andere piano van hetzelfde model.

#### **Instellingen die worden opgeslagen**

![](_page_28_Picture_405.jpeg)

## Piano-instellingen opslaan (Piano Setup Export)

#### **1. Steek de USB-stick in de USB Memory-poort.**

#### **2. Druk op de [ ]-knop.**

De knop licht op en de piano bevindt zich in de functiemodus.

**3. Draai aan de [ ]-regelaar om naar het scherm "Piano Setup Export" te gaan en druk vervolgens op de [ ]-regelaar.**

Het Piano Setup Export-scherm verschijnt.

![](_page_28_Picture_406.jpeg)

#### **4. Wijzig de naam van de piano-instellingen.**

![](_page_28_Picture_407.jpeg)

**5. Draai aan de [ ]-regelaar om** ( **aan de rechterkant van het scherm te selecteren en druk vervolgens op de [ ]-regelaar om te bevestigen.**

De instellingen worden opgeslagen.

#### **OPMERKING**

Schakel het apparaat nooit uit of verwijder de USB-stick niet terwijl "Executing..." (Bezig met uitvoeren...) op het scherm wordt weergegeven.

**6. Druk op de [ ]-knop om de functiemodus af te sluiten.**

De knop wordt gedoofd.

### Piano-instellingen laden (Piano Setup Import)

- **1. Steek de USB-stick in de USB Memory-poort.**
- **2. Druk op de [ ]-knop.**

De knop licht op en de piano bevindt zich in de functiemodus.

**3. Draai aan de [ ]-regelaar om naar het scherm "Piano Setup Import" te gaan en druk vervolgens op de [ ]-regelaar.**

Het Piano Setup Import-scherm verschijnt.

![](_page_28_Picture_27.jpeg)

- **4. Draai aan de [ ]-regelaar om de piano-instellingen te selecteren die u wilt laden.**
- **5. Druk op de [ ]-regelaar om te bevestigen.** Er verschijnt een bevestigingsbericht.

![](_page_28_Picture_408.jpeg)

Om te annuleren drukt u op de [b]-knop.

**6. Draai aan de [ ]-regelaar om "Yes" (Ja) te selecteren en druk vervolgens op de [ ]-regelaar om te bevestigen.**

De instellingen worden geladen.

#### **OPMERKING**

Schakel het apparaat nooit uit of verwijder de USB-stick niet terwijl "Executing..." (Bezig met uitvoeren...) op het scherm wordt weergegeven.

#### **7. Druk op de [ ]-knop om de functiemodus af te sluiten.**

De knop wordt gedoofd.

 $\Box$ 运利

Deutsch

Français

Italiano

Español

## <span id="page-29-1"></span><span id="page-29-0"></span>Het geheugen initialiseren (Format Media)

Hier ziet u hoe u alle bestanden die in het interne geheugen of op een USB-stick (in de handel verkrijgbaar) zijn opgeslagen, kunt wissen.

#### **OPMERKING**

- 5 Bij het initialiseren gaan alle registraties of bestanden die u in het interne geheugen of op een USB-stick hebt opgeslagen, verloren.
- 5 Als u wilt dat andere instellingen dan de instellingen van het geheugen worden hersteld naar de fabrieksinstellingen, voert u Factory Reset uit [\(p. 30](#page-29-2)).
- **1. Als u een USB-stick wilt initialiseren, sluit u de USBstick aan op de USB Memory-poort.**
- **2. Druk op de [ ]-knop.**

De knop licht op en de piano bevindt zich in de functiemodus.

**3. Draai aan de [ ]-regelaar om naar het scherm "Format Media" te gaan en druk vervolgens op de [ ]-regelaar.**

Het Format Media-scherm verschijnt.

![](_page_29_Picture_11.jpeg)

Om te annuleren drukt u op de [  $\supset$  -knop.

- **4. Draai aan de [ ]-regelaar om het medium (interne geheugen of USB-geheugen) te selecteren dat u wilt formatteren.**
- **5. Druk op de [ ]-regelaar om te bevestigen.** Er verschijnt een bevestigingsbericht.

![](_page_29_Picture_15.jpeg)

Om te annuleren drukt u op de [ ุ ]-knop.

**6. Draai aan de [ ]-regelaar om "Yes" (Ja) te selecteren en druk vervolgens op de [ ]-regelaar om te bevestigen.** Het geheugen wordt geformatteerd.

#### **OPMERKING**

Schakel het apparaat nooit uit of verwijder de USB-stick niet terwijl "Executing..." (Bezig met uitvoeren...) op het scherm wordt weergegeven.

**7. Druk op de [ ]-knop om de functiemodus af te sluiten.**

De knop wordt gedoofd.

## <span id="page-29-3"></span>De knoppen uitschakelen (Panel Lock)

Om te voorkomen dat instellingen per ongeluk worden gewijzigd terwijl u speelt, kunt u alle knoppen behalve de [ $\cup$ ]-knop en de [Volume]knoppen uitschakelen.

![](_page_29_Picture_350.jpeg)

## <span id="page-29-2"></span>De fabrieksinstellingen herstellen (Factory Reset)

Hier ziet u hoe u de fabrieksinstellingen kunt herstellen voor alle registraties en intern opgeslagen instellingen. Deze functie heet "Factory Reset".

#### **OPMERKING**

Met Factory Reset wist u alle opgeslagen instellingen en worden de fabrieksinstellingen hersteld. Voor meer informatie over de instellingen die worden hersteld, raadpleegt u "Instellingen die worden opgeslagen wanneer het apparaat wordt uitgeschakeld" ([p. 35](#page-34-2)).

#### **MEMO**

Deze functie wist geen bestanden uit het interne geheugen of van een USB-stick (in de handel verkrijgbaar). Als u alle bestanden uit het interne geheugen of van een USB-stick wilt wissen, raadpleegt u "Het geheugen initialiseren (Format Media)" [\(p. 30\)](#page-29-1).

#### **1. Druk op de [ ]-knop.**

De knop licht op en de piano bevindt zich in de functiemodus.

**2. Draai aan de [ ]-regelaar om naar het scherm "Factory Reset" te gaan en druk vervolgens op de [ ]-regelaar.**

Er verschijnt een bevestigingsbericht.

![](_page_29_Picture_351.jpeg)

Om te annuleren drukt u op de [ [ ]-knop.

**3. Draai aan de [ ]-regelaar om "Yes" (Ja) te selecteren en druk vervolgens op de [ ]-regelaar om te bevestigen.**

De fabrieksinstellingen van het geheugen worden hersteld.

#### **OPMERKING**

Schakel het apparaat nooit uit of verwijder de USB-stick niet terwijl "Executing..." (Bezig met uitvoeren...) op het scherm wordt weergegeven.

**4. Schakel het apparaat uit en vervolgens weer in.**

## <span id="page-30-1"></span><span id="page-30-0"></span>° Verschillende instellingen maken (Function Mode)

## <span id="page-30-3"></span>Basisinstellingen in de functiemodus

#### **1. Druk op de [ ]-knop.**

De knop licht op en de piano bevindt zich in de functiemodus.

**2. Draai aan de [ ]-regelaar om naar het scherm te gaan met het item dat u wilt instellen.**

#### **3. Druk op de [ ]-regelaar om te bevestigen.**

\* Afhankelijk van het item dat u selecteert, wordt er mogelijk een ander scherm weergegeven om aanvullende items te selecteren.

#### **4. Draai aan de [ ]-regelaar om de waarde te wijzigen.**

#### **5. Druk op de [ ]-knop om de functiemodus af te sluiten.**

De knop wordt gedoofd.

<span id="page-30-2"></span>![](_page_30_Picture_237.jpeg)

<span id="page-31-3"></span><span id="page-31-2"></span><span id="page-31-1"></span><span id="page-31-0"></span>![](_page_31_Picture_252.jpeg)

<span id="page-32-6"></span><span id="page-32-3"></span><span id="page-32-2"></span><span id="page-32-1"></span><span id="page-32-0"></span>![](_page_32_Picture_310.jpeg)

English

<span id="page-32-5"></span><span id="page-32-4"></span>**33**

<span id="page-33-7"></span><span id="page-33-6"></span><span id="page-33-5"></span><span id="page-33-4"></span><span id="page-33-3"></span><span id="page-33-2"></span><span id="page-33-1"></span><span id="page-33-0"></span>![](_page_33_Picture_224.jpeg)

<span id="page-34-4"></span><span id="page-34-1"></span><span id="page-34-0"></span>![](_page_34_Picture_345.jpeg)

## <span id="page-34-2"></span>Instellingen die worden opgeslagen wanneer het apparaat wordt uitgeschakeld

De piano bewaart de "instellingen die automatisch worden opgeslagen" zelfs wanneer het apparaat wordt uitgeschakeld en weer ingeschakeld. Als u de instelling "Auto Memory Backup" instelt, worden de instellingen die zijn opgeslagen met "Auto Memory Backup" ook opgeslagen. De andere instellingen worden teruggezet naar hun standaardwaarden wanneer u het apparaat uitschakelt en weer inschakelt.

#### Instellingen die automatisch worden opgeslagen

De piano slaat automatisch de volgende instellingen op. Deze instellingen blijven behouden, zelfs wanneer u de piano uitschakelt.

![](_page_34_Picture_346.jpeg)

<span id="page-34-3"></span>Instellingen die worden opgeslagen met "Auto Memory Backup"

Als de functie "Auto Memory Backup" ([p. 35\)](#page-34-4) is ingeschakeld, worden de volgende instellingen opgeslagen.

![](_page_34_Picture_347.jpeg)

![](_page_34_Picture_348.jpeg)

# <span id="page-35-0"></span>° Problemen oplossen

![](_page_35_Picture_385.jpeg)

![](_page_36_Picture_521.jpeg)

# <span id="page-37-0"></span>° Foutberichten

![](_page_37_Picture_117.jpeg)

## Belangrijkste specificaties

![](_page_38_Picture_132.jpeg)

\* In dit document worden de specificaties van het product uitgelegd op het moment dat het document werd vrijgegeven. Raadpleeg de Roland-website voor de meest recente informatie.

Français

## <span id="page-39-1"></span><span id="page-39-0"></span> $\oint$  Klanklijst

## Piano

![](_page_39_Picture_1021.jpeg)

### Other

![](_page_39_Picture_1022.jpeg)

![](_page_39_Picture_1023.jpeg)

![](_page_39_Picture_1024.jpeg)

![](_page_40_Picture_738.jpeg)

![](_page_40_Picture_739.jpeg)

![](_page_40_Picture_740.jpeg)

## <span id="page-41-1"></span><span id="page-41-0"></span> $\oint$  Lijst met interne nummers

![](_page_41_Picture_506.jpeg)

![](_page_41_Picture_507.jpeg)

![](_page_42_Picture_396.jpeg)

![](_page_42_Picture_397.jpeg)

- Alle rechten voorbehouden. Ongeautoriseerd gebruik van dit materiaal voor andere doeleinden dan privé, persoonlijk vermaak is een overtreding van de toepasselijke wetgeving.
- Nummers gemarkeerd met een asterisk (\*) zijn gearrangeerd door Roland Corporation. De auteursrechten op deze nummers zijn eigendom van de Roland Corporation.
- Nummers in de categorie Listening zijn pianosolo's. Ze hebben geen begeleiding.
- Koop in de handel verkrijgbare partituren voor Hanon–Czerny no. 100.
- De speelgegevens voor de klankdemo's en de interne nummers worden niet verzonden vanaf de USB Computer-poort of via Bluetooth (MIDI).
- Als SMF Play Mode is ingesteld op "Internal [\(p. 33](#page-32-3))", zullen er delen zijn waarvan het volume niet verandert wanneer u de "Song Volume SMF"-waarde aanpast ([p. 32](#page-31-3)). Als SMF Play Mode is ingesteld op "External", wijzigt het volume van alle partijen.

Español

## <span id="page-43-1"></span><span id="page-43-0"></span>APPARAAT VEILIG GEBRUIKEN

#### INSTRUCTIES TER VERMIJDING VAN BRAND, ELEKTRISCHE SCHOKKEN OF VERWONDING VAN PERSONEN

#### Over de aanduidingen AWAARSCHUWING en AOPGELET

![](_page_43_Picture_403.jpeg)

#### Over de symbolen

![](_page_43_Picture_404.jpeg)

### WAARSCHUWING

#### **De Auto Off-functie**

Het apparaat wordt automatisch uitgeschakeld na een vooraf ingestelde tijdsperiode vanaf het moment dat het apparaat voor het laatst werd gebruikt om muziek af te spelen, of vanaf het moment dat de knoppen of bedieningselementen van het apparaat voor het laatst werden gebruikt (Auto Off-functie). Als u niet wilt dat het apparaat automatisch wordt uitgeschakeld, schakelt u de Auto Offfunctie uit ([p. 35\)](#page-34-1).

#### **Gebruik alleen de meegeleverde netstroomadapter en het correcte voltage**

Gebruik alleen de

netstroomadapter die bij het apparaat wordt geleverd. Ga na of het lijnvoltage van het

elektriciteitsnet overeenkomt met het ingangsvoltage dat op de netstroomadapter wordt weergegeven. Andere

netstroomadapters gebruiken mogelijk een andere polariteit of zijn ontworpen voor een ander voltage. Het gebruik van dergelijke adapters kan resulteren in schade, defecten of elektrische schokken.

#### **Gebruik alleen het meegeleverde netsnoer**

Gebruik uitsluitend het bevestigde netsnoer. Sluit het meegeleverde netsnoer ook niet aan op andere apparaten.

## **OPGELET**

#### **Voorzorgsmaatregelen bij het verplaatsen van dit apparaat**

Houd u aan de onderstaande voorzorgsmaatregelen als u het instrument moet verplaatsen. Er zijn minstens twee personen nodig om het apparaat veilig op te tillen en te verplaatsen. Het apparaat dient voorzichtig behandeld en altijd horizontaal gehouden te worden. Zorg ervoor dat u het apparaat goed vasthoudt om uzelf tegen verwondingen en het instrument tegen beschadigingen te beschermen.

- Zorg ervoor dat de schroeven waarmee het apparaat aan de standaard is bevestigd, niet kunnen losraken. Draai alle schroeven veilig aan wanneer u merkt dat een schroef losraakt.
- Koppel het netsnoer los.
- Koppel alle snoeren van externe apparaten los.
- Draai de stelschroeven van de standaard omhoog (RP701) ([p. 7](#page-6-1)).
- Sluit het klavierdeksel.
- Verwijder de muziekstandaard (RP701).

#### **Zorg ervoor dat uw vingers niet gekneld raken**

Let erop dat vingers, tenen, enzovoort niet bekneld raken bij het hanteren van de volgende bewegende onderdelen. Als een kind het apparaat gebruikt, moet een volwassene daarop toezien en het hierbij begeleiden.

- Klavierdeksel ([p. 6](#page-5-2)) [\(p. 10](#page-9-2))
- Pedalen ([p. 7\)](#page-6-1) [\(p. 11](#page-10-1))

## **OPGELET**

#### **Voorzorgen betreffende het gebruik van het bankje**

#### Bij gebruik van het bankje moet u op het volgende letten:

- Gebruik het bankje niet als speelgoed of als trapje.
	- personen op het bankje zitten.

![](_page_43_Picture_35.jpeg)

- Pas de hoogte niet aan terwijl iemand op het bankje zit.
- Ga niet op het bankje zitten als de bouten ter bevestiging van de poten niet vastzitten. (Als de bouten niet vastzitten, moet u ze meteen met het meegeleverde gereedschap aandraaien.)
- Plaats nooit uw hand in de opening (het metalen hoogteverstellingsmechanisme) onder het zitvlak en het klavierdeksel. Uw hand zou namelijk gekneld of gekwetst kunnen raken.

#### **Houd kleine voorwerpen buiten het bereik van kinderen**

Bewaar de volgende kleine onderdelen buiten het bereik van kleine kinderen om het per ongeluk inslikken van deze onderdelen te voorkomen.

![](_page_43_Picture_41.jpeg)

• Inbegrepen onderdelen Schroeven

![](_page_43_Picture_43.jpeg)

![](_page_43_Picture_44.jpeg)

- 
- 
- Laat niet meer dan twee

## <span id="page-44-0"></span>BELANGRIJKE OPMERKINGEN

#### **Stroomtoevoer**

• Plaats de netstroomadapter met de zijde met de indicator naar boven. Het lampje gaat branden als u de netstroomadapter aansluit op een stopcontact.

#### **Plaatsing**

- Voorkom dat conventionele verlichting, waarvan de lichtbron zich erg dicht bij het apparaat bevindt (zoals pianoverlichting) of krachtige spots langere tijd op dezelfde plaats op het apparaat schijnen. Overmatige warmte kan het apparaat vervormen of verkleuren.
- Laat geen voorwerpen op het klavier liggen. Dit kan leiden tot defecten, zoals toetsen die geen geluid meer geven.
- Afhankelijk van het materiaal en de temperatuur van het oppervlak waarop u het apparaat plaatst, kunnen de rubberen voetstukken mogelijk het oppervlak verkleuren of ontsieren (F701).

#### **Onderhoud**

- Gebruik een droge, zachte doek of een licht bevochtigde doek om het apparaat te reinigen. Probeer om het hele oppervlak schoon te vegen met gelijke kracht, beweeg de doek volgens de textuur van het hout. U kunt de afwerking beschadigen als u te lang op dezelfde plaats blijft wrijven.
- De pedalen van dit apparaat zijn gemaakt van messing. Messing wordt mettertijd donkerder van kleur door het natuurlijke oxidatieproces. Als het messing dof wordt, kunt u het opblinken met in de handel verkrijgbaar metaalpoetsmiddel (RP701).

#### **Onderhoud van het klavier**

- Schrijf nooit op het klavier met een pen of andere voorwerpen. Breng geen stempels of andere markeringen aan op het instrument. Inkt zal in de groeven aan het oppervlak sijpelen en kan dan niet meer worden verwijderd.
- Breng geen stickers aan op het klavier. Mogelijk kunt u stickers met sterke lijm niet meer verwijderen, de lijm kan bovendien verkleuring veroorzaken.
- Om hardnekkig vuil te verwijderen, kunt u een in de handel verkrijgbare klavierreiniger zonder schuurmiddel gebruiken. Begin met voorzichtig schoonwrijven. Als het vuil niet loskomt, kunt u geleidelijk aan harder gaan wrijven. Let er wel op dat u de toetsen niet beschadigt.

#### **Reparatie en gegevens**

• Maak voordat u het apparaat laat repareren een back-up van de gegevens die op het apparaat zijn opgeslagen of noteer de nodige gegevens op papier als u dat wilt. Tijdens de reparatie doen wij uiteraard ons uiterste best om de gegevens die op uw apparaat zijn opgeslagen, te behouden, maar er kunnen gevallen zijn waarbij de opgeslagen inhoud niet kan worden hersteld, bijvoorbeeld wanneer het fysieke geheugen beschadigd is geraakt. Roland kan niet aansprakelijk worden gesteld voor het herstel van opgeslagen inhoud die verloren is gegaan.

#### **Extra voorzorgsmaatregelen**

- De gegevens die zijn opgeslagen op het apparaat, kunnen verloren gaan door storingen, onjuist gebruik enzovoort. Om dergelijk onherstelbaar gegevensverlies te voorkomen, moet u regelmatig back-ups maken van de gegevens die u op het apparaat hebt opgeslagen.
- Roland kan niet aansprakelijk worden gesteld voor het herstel van opgeslagen inhoud die verloren is gegaan.
- Voer nooit druk uit op het display en sla er nooit tegen.
- Het geluid van aangeslagen toetsen en de trillingen geproduceerd door het bespelen van een instrument kunnen sterker dan verwacht worden overgedragen via de vloer of de muren. Zorg ervoor dat u anderen in uw omgeving niet stoort.
- Bij het weggooien van de kartonnen doos of het dempingsmateriaal waarin dit apparaat is verpakt, moet u de voorschriften voor afvalverwerking in acht nemen die op uw land of regio van toepassing zijn.
- Zet niet te veel kracht op de muziekstandaard als deze in gebruik is (RP701).
- Gebruik geen verbindingskabels met een ingebouwde weerstand.

#### **Extern geheugen gebruiken**

- Leef de volgende voorzorgsmaatregelen na wanneer u externe geheugenapparaten gebruikt. Zorg er ook voor dat u alle voorzorgsmaatregelen naleeft die met het externe geheugenapparaat zijn meegeleverd.
	- Verwijder het apparaat niet terwijl het aan het lezen/schrijven is.
	- Om schade als gevolg van statische elektriciteit te voorkomen, moet u zorgen dat alle statische elektriciteit van uw eigen lichaam is ontladen voordat u het apparaat aanraakt.

#### **Voorzorgsmaatregelen in verband met radiofrequentie-emissies**

- De volgende handelingen zijn verboden. • Het apparaat demonteren of wijzigen.
	- Het certificeringslabel op de achterkant van dit apparaat verwijderen.
	- Het apparaat gebruiken in een ander land dan waar het gekocht is.

#### **Intellectueel eigendomsrecht**

- Het opnemen met audio- of videoapparatuur, kopiëren, bewerken, distribueren, verkopen, leasen, uitvoeren of uitzenden van materiaal (muziek, videomateriaal, uitzendingen, liveoptredens enzovoort) onder auteursrecht dat geheel of gedeeltelijk eigendom is van een derde, is wettelijk verboden zonder de toestemming van de auteursrechteigenaar.
- Gebruik dit apparaat niet voor doeleinden die de auteursrechten van een derde kunnen schenden. Wij kunnen niet aansprakelijk worden gesteld voor schendingen van auteursrechten van derden door uw gebruik van dit apparaat.
- De auteursrechten op de inhoud van dit product (golfvormgegevens van het geluid, stijlgegevens, begeleidende patronen, frasegegevens, audioloops en beeldgegevens) zijn voorbehouden door Roland Corporation.
- Kopers van dit product hebben de toestemming de betreffende inhoud (behalve nummergegevens zoals demonummers) te gebruiken voor het aanmaken, uitvoeren, opnemen en verdelen van originele muziekuitvoeringen.
- Kopers van dit product hebben GEEN toestemming om de betreffende inhoud in de oorspronkelijke of een gewijzigde vorm aan het apparaat te onttrekken met als doel het verspreiden van een opgenomen medium met de betreffende inhoud of het ter beschikking stellen van deze inhoud via een computernetwerk.
- Dit product bevat het met eParts geïntegreerde softwareplatform van eSOL Co., Ltd. eParts is een handelsmerk van eSOL Co., Ltd. in Japan.
- Het Bluetooth®-woordmerk en -logo's zijn geregistreerde handelsmerken en eigendom van Bluetooth SIG, Inc. en het gebruik van dergelijke merken door Roland is onder licentie.
- Dit product gebruikt de broncode van μT-Kernel onder de T-License 2.0 verleend door T-Engine Forum (www.tron.org).
- Dit product bevat opensourcesoftware van derden.

Copyright © 2009-2018 ARM Limited. Alle rechten voorbehouden. Copyright © 2018 STMicroelectronics. Alle rechten

voorbehouden.

Gelicentieerd onder de Apache-licentie, versie 2.0 (de "licentie");

U kunt een kopie van de licentie verkrijgen op http://www.apache.org/licenses/LICENSE-2.0 Copyright © 2018 STMicroelectronics. Alle rechten voorbehouden.

Deze software component is gelicentieerd door ST onder BSD 3-Clause licentie, de "Licentie"; U kunt een kopie van de licentie verkrijgen op https://opensource.org/licenses/BSD-3-Clause Dit product gebruikt de Jansson-broncode (http://www.digip.org/jansson/). Copyright © 2009-2016 Petri Lehtinen <petri@ digip.org> Vrijgegeven onder de MIT-licentie <http://opensource.org/licenses/mit-license.php>

- Het Chinese taallettertype MORISAWA SONG GB2313BMP12 dat door dit product wordt gebruikt, wordt geleverd door Morisawa Corporation en het auteursrecht op de lettertypegegevens is eigendom van dat bedrijf.
- Roland, SuperNATURAL en Piano Every Day zijn geregistreerde handelsmerken of handelsmerken van Roland Corporation in de Verenigde Staten en/ of andere landen.
- Bedrijfs- en productnamen die in dit document worden vermeld, zijn handelsmerken of geregistreerde handelsmerken van hun respectieve eigenaren.

Deutsch

Français

English

Português

Nederlands

Italiano

# <span id="page-45-0"></span> $\oint$  Index

![](_page_45_Picture_731.jpeg)

![](_page_45_Picture_732.jpeg)

#### **V**

![](_page_45_Picture_733.jpeg)